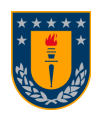

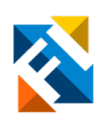

# APLICACIÓN DE REALIDAD VIRTUAL PARA ENSEÑAR PROCESOS CEREBRALES EN LA LECTURA

POR

# Paula Fernanda Hernández Jeldres

Informe Final Memoria de Título presentada a la Facultad de Ingeniería de la Universidad de Concepción para optar al título profesional de Ingeniera Civil Biomédica

> Profesoras guías Pamela Beatriz Guevara Álvez Mabel Alejandra Urrutia Martínez

Comisión Miguel Ernesto Figueroa Toro

> Agosto 2023 Concepción (Chile)

© 2023 Paula Fernanda Hernández Jeldres

© 2023 Paula Fernanda Hernández Jeldres

Ninguna parte de esta memoria puede reproducirse o transmitirse bajo ninguna forma o por ningún medio o procedimiento, sin permiso por escrito del autor.

# Agradecimientos

En primer lugar, agradezco a mi familia por apoyarme en estos casi seis años de universidad. A mis padres, Edith y Neftalí, y a mis hermanos, les agradezco de corazón por brindarme su amor y respaldo en todo momento. Sin ellos, nada de lo que he logrado hubiera sido posible.

También quiero expresar mi más sincero agradecimiento a Nicolás, quien fue un excelente amigo y compañero. Su contención, cariño y ánimo fueron un pilar fundamental a lo largo de todo este periodo universitario.

Además, quiero agradecer a mis compañeros de carrera, por las risas compartidas y la ayuda que brindaron cada día. En especial a Javiera, quien no solo fue una excelente compañera de trabajo, sino también una amiga increíble.

Asimismo, quiero expresar mi gratitud a mi profesora guía Pamela Guevara y profesora Co-guía Mabel Urrutia por su disponibilidad, orientación y confianza durante todo el desarrollo de la investigación.

Agradezco de igual forma al proyecto Fondecyt Regular N° 1210653 (Etapa 2023), titulado: Lectura en el aula para estudiantes de pedagogía con problemas de comprensión lectora. Programa de intervención lectora y su efecto en la generación de inferencias: evidencias a partir de técnicas electrofisiológicas y de movimientos oculares.

Finalmente, agradezco sinceramente cada gesto de apoyo y momento compartido. Han sido fundamentales en mi crecimiento personal y académico. Muchas gracias a todos.

#### Resumen

La acción de leer puede ser algo cotidiano para la mayor parte de la población y parte de la rutina diaria de muchas personas. Sin embargo, el proceso lector a nivel cerebral es complejo e involucra muchas regiones del cerebro que trabajan en conjunto y de forma simultánea. Por otro lado, las nuevas tecnologías inmersivas como la realidad virtual están cada vez más cerca de nuestro presente y pueden ser una herramienta muy útil en el ámbito educativo. Por ello, el objetivo general de esta investigación es el desarrollo de una aplicación de realidad virtual que muestre de manera sencilla las regiones cerebrales involucradas en la lectura, utilizando datos de neuroimágenes. Como base de la investigación se utilizó el modelo neurobiológico de la lectura, del autor Stanislas Dehaene. Este esquematiza las regiones cerebrales implicadas en el proceso lector, dando énfasis en una área en específico, que es la región témporo-occipital ventral izquierda o la "caja de letras del cerebro".

Para esto se utilizaron tres atlas corticales anatómicos que fueron Desikan Killiany, Brodmann y Campbell para obtener las imágenes de la corteza cerebral. Estos archivos fueron procesados en Python con el objetivo de separar las regiones involucradas en el proceso. Una vez obtenidas las imágenes, se importaron al software 3D Slicer para obtener los mallados 3D de las regiones. Debido a que no todas las regiones que participan en el proceso lector estaban como tal en los atlas anatómicos se debió utilizar el software Meshmixer que permite cortar mallados 3D de forma sencilla. Luego de eso, todas las mallas 3D fueron postprocesadas en Blender y de esa forma se obtuvieron los modelos finales para utilizar en el software de realidad virtual.

Para desarrollar la aplicación de realidad virtual se utilizó el software de Unity. Aquí se crearon dos escenas, una escena inicial y una escena principal. La escena inicial contiene un menú con un apartado de información, instrucciones y la opción de empezar. Esta última opción redirige a la escena principal, donde el usuario podrá estudiar el proceso cerebral lector, teniendo a su disposición un video informativo y un variado menú con muchas opciones para investigar y conocer más sobre el proceso.

La aplicación fue probada con las gafas de realidad virtual Oculus Rift S. Se observó el buen funcionamiento de esta y todos los elementos que contiene, concluyendo que la aplicación sirve para aprender de forma sencilla e interactiva el proceso lector a nivel cerebral.

# Abstract

The act of reading can be a daily occurrence for most of the population and part of the daily routine for many individuals. However, the reading process at the brain level is complex and involves multiple regions of the brain working together simultaneously. On the other hand, immersive technologies such as virtual reality are increasingly becoming a part of our present and can be a very useful tool in the educational field. Therefore, the general objective of this research is the development of a virtual reality application that simplifies the visualization of the brain regions involved in reading, using neuroimaging data. The neurobiological model of reading by author Stanislas Dehaene was used as the foundation for this research. It outlines the brain regions involved in the reading process, with a specific emphasis on the left ventral temporo-occipital region, also known as the "letter box of the brain."

To achieve this, three anatomical cortical atlases were utilized. Desikan Killiany, Brodmann, and Campbell, to obtain the images of the cerebral cortex. These files were processed in Python with the objective of isolating the regions involved in the process. Once the images were obtained, they were imported into the 3D Slicer software to generate the 3D meshes of the regions. Since not all the regions involved in the reading process were explicitly defined in the anatomical atlases, the Meshmixer software was used to slice the 3D meshes in a easy way. Afterward, all the 3D meshes were post-processed in Blender, resulting in the final models to be used in the virtual reality software.

The Unity software was used to develop the virtual reality application. Two scenes were created. An initial scene and a main scene. The initial scene contains a menu with information, instructions, and the option to start. Choosing the "start" button redirects the user to the main scene, where they can study the cerebral reading process. The user have access to an informative video and a diverse menu with many options to explore and learn more about the process.

The application was tested using Oculus Rift S virtual reality glasses. It was observed a good performance of it and all the elements that contains. In conclusion, the application serves as a simple and interactive tool to learn about the cerebral reading process.

# Tabla de contenidos

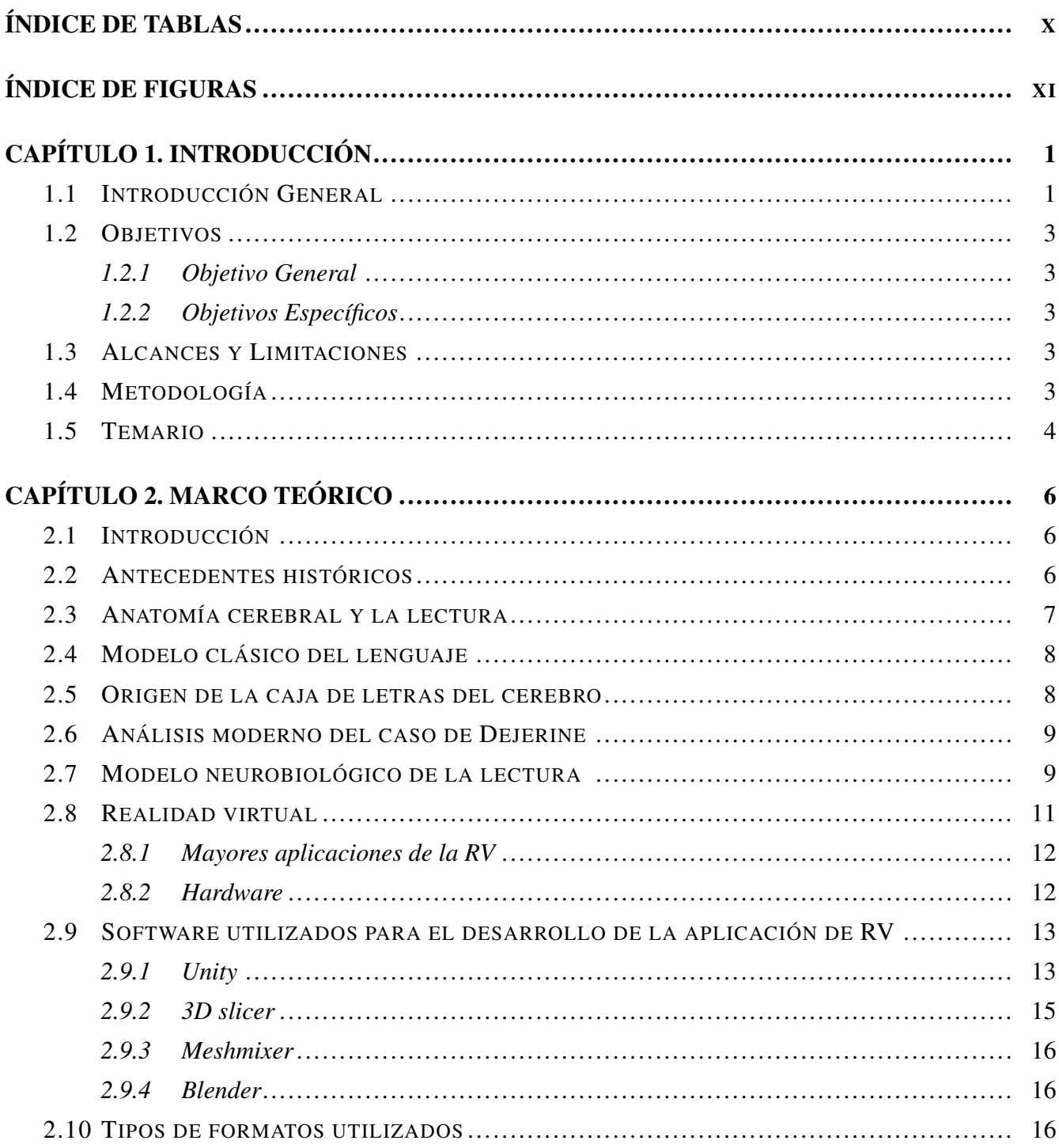

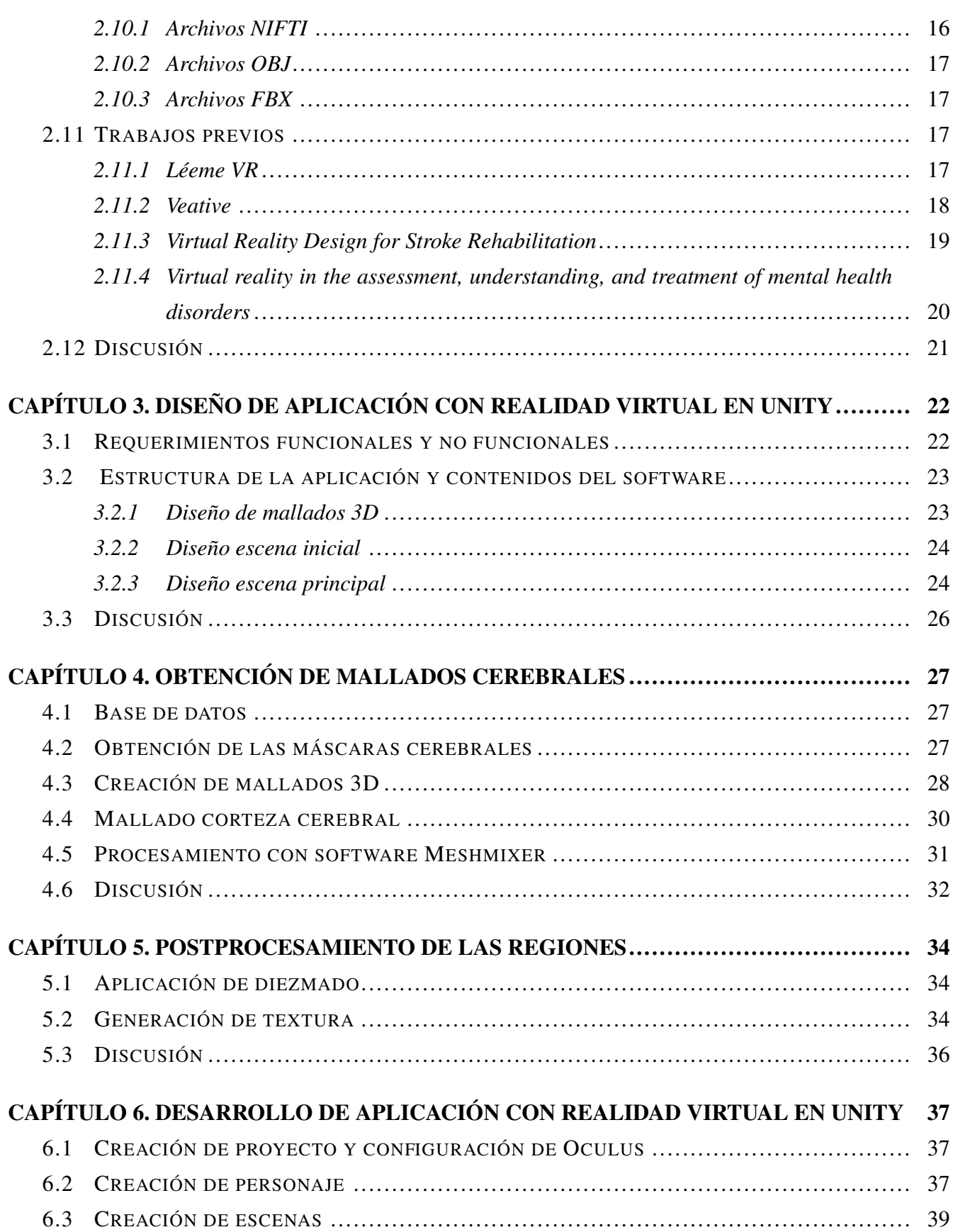

VII

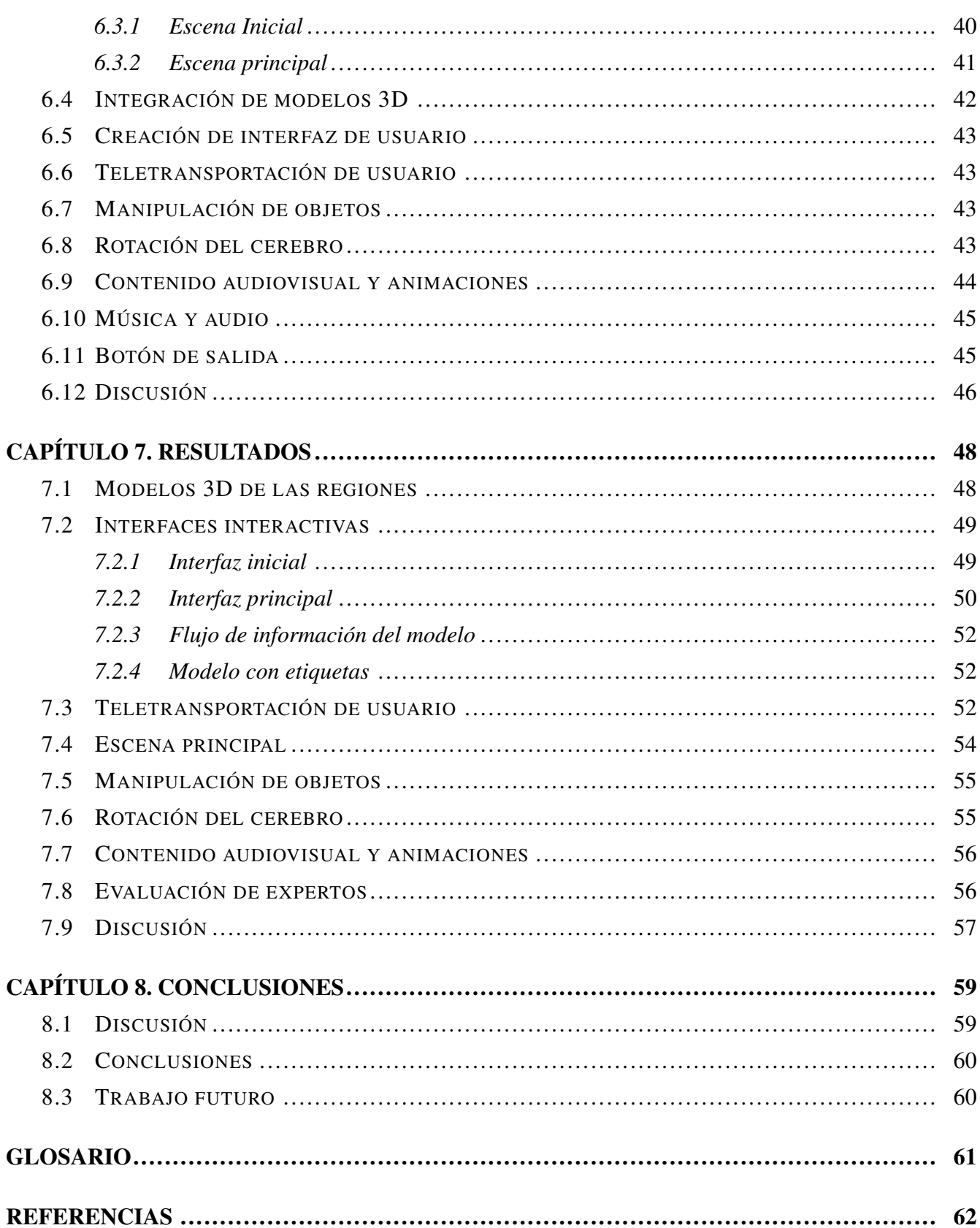

**VIII** 

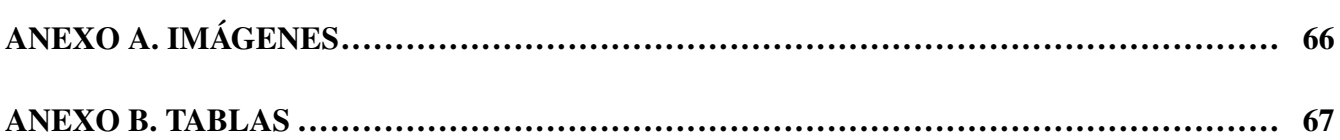

 $\mathbf{I}\mathbf{X}$ 

# <span id="page-9-0"></span>Índice de Tablas

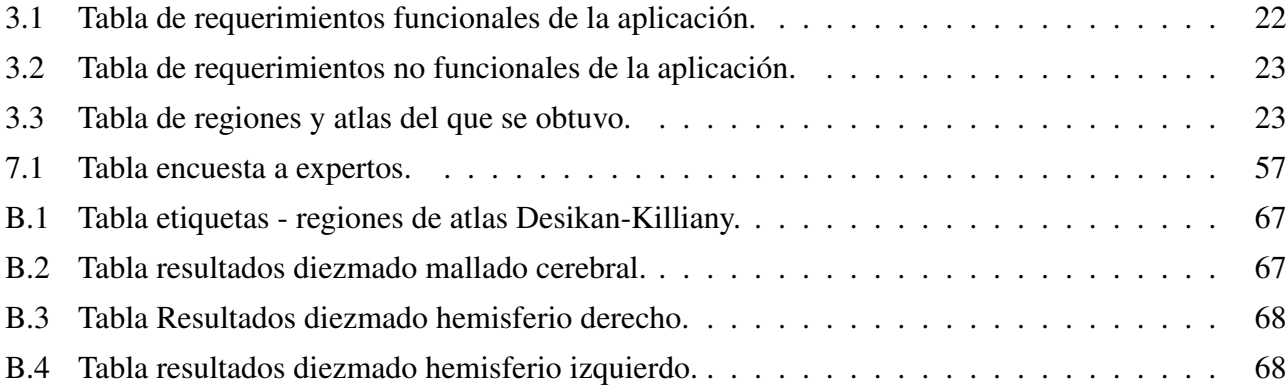

# <span id="page-10-0"></span>Índice de Figuras

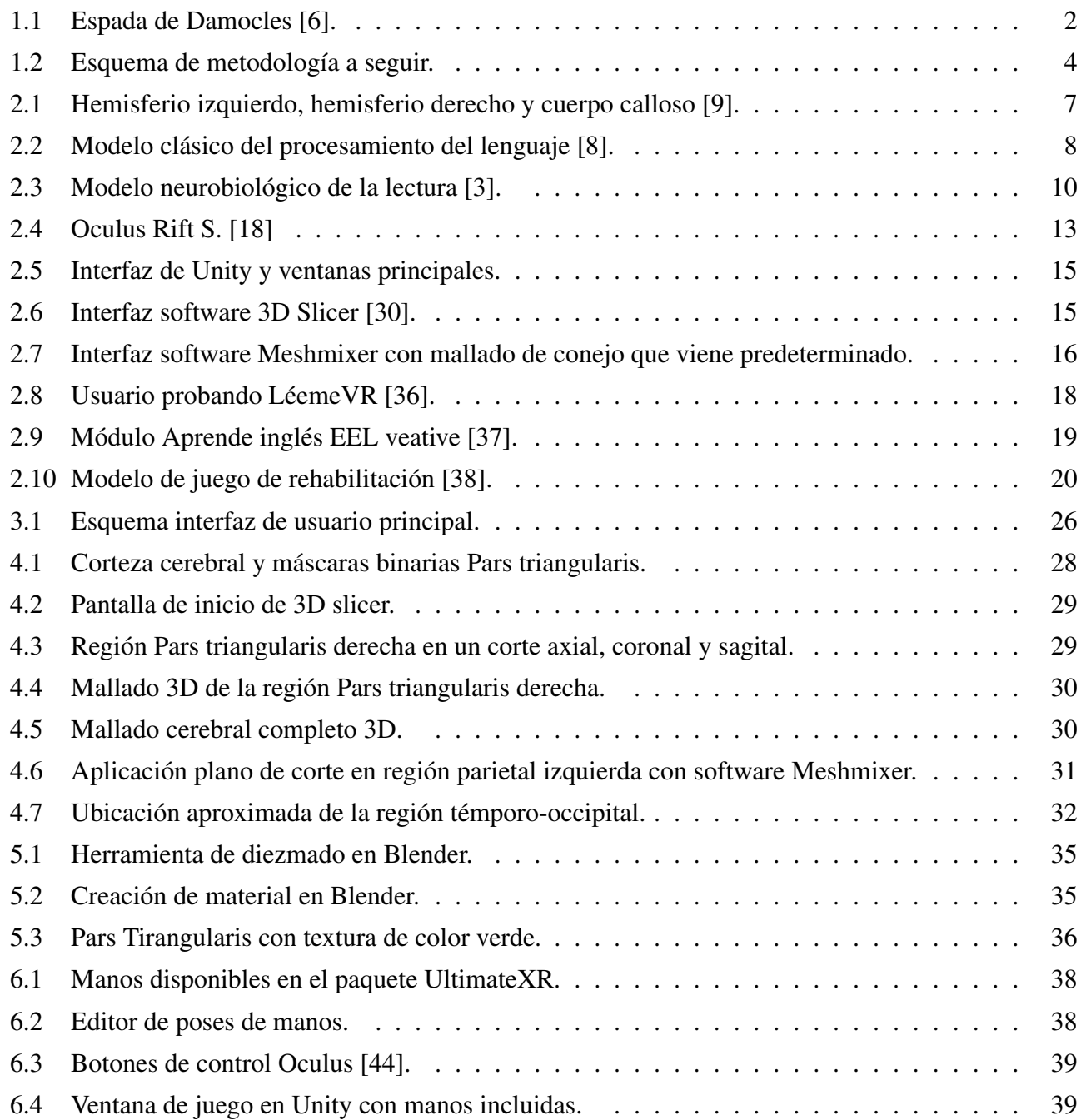

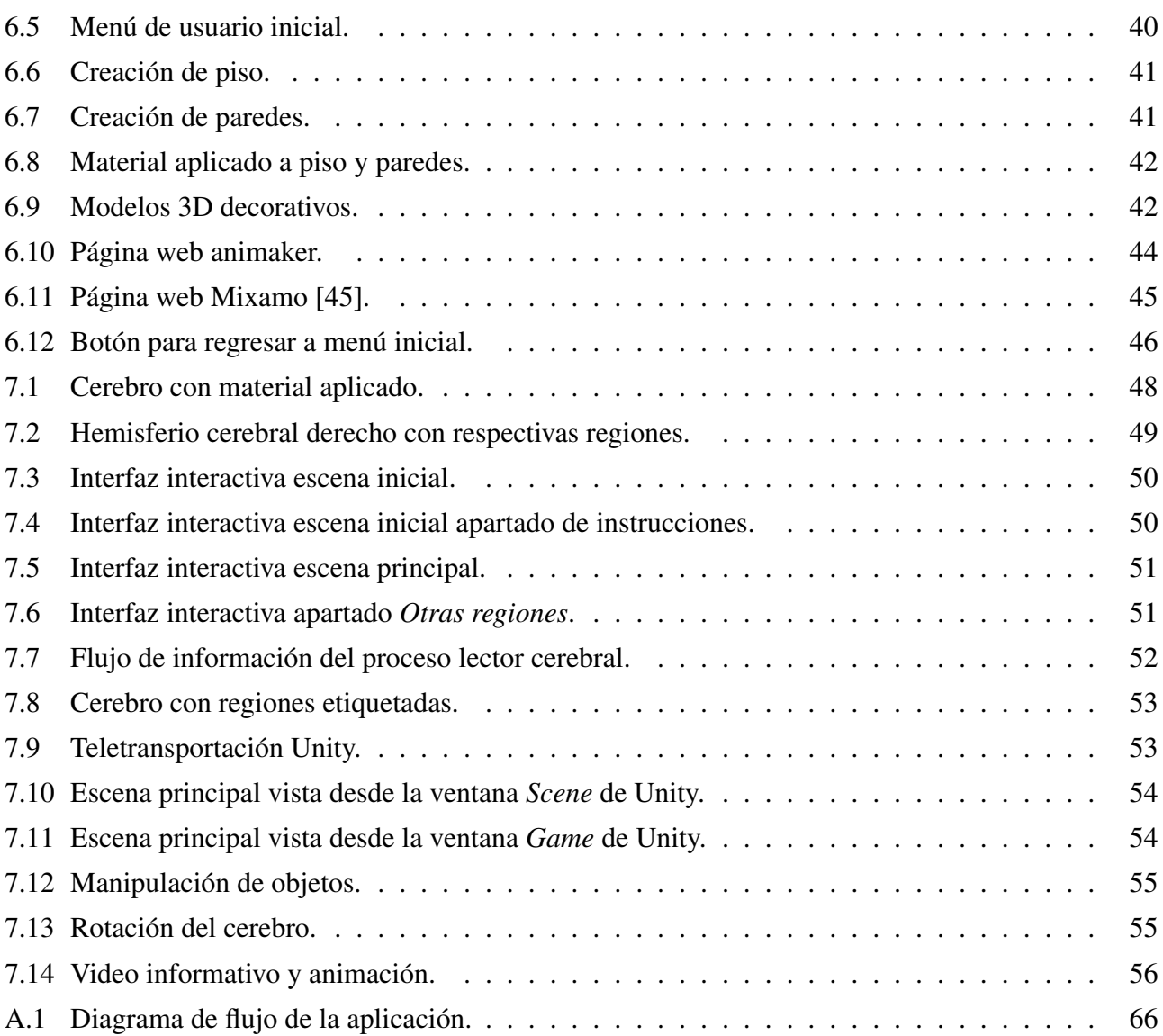

XII

# <span id="page-12-1"></span><span id="page-12-0"></span>1.1 Introducción General

La lectura corresponde a la comprensión o interpretación de la información escrita [\[1\]](#page-73-1). Los beneficios de leer son variados, permite adquirir vocabulario, ampliar conocimientos, mejorar la concentración, ejercitar las conexiones neuronales e incluso puede ayudar a ralentizar el deterioro cognitivo en enfermedades como el Alzheimer [\[2\]](#page-73-2), por lo que resulta una actividad primordial a nivel cerebral.

La lectura forma parte de un proceso cerebral complejo y fundamental. Este se ha estudiado a lo largo de la historia y está compuesto de múltiples funciones que ocurren de forma paralela y múltiples áreas que participan.

Se han descrito variados modelos neurolingüísticos para estudiar el proceso lector y cómo funciona el procesamiento del lenguaje en el cerebro, pero aún así resulta confuso el poder entenderlo y visualizarlo de forma sencilla. Por ende, para facilitar la comprensión de este proceso se propone desarrollar una aplicación de realidad virtual que tenga como objetivo principal el poder mostrar de forma visual, entretenida y didáctica cómo funciona la acción lectora a nivel cerebral y las distintas áreas involucradas.

La motivación principal para el desarollo de esta aplicación es que no hay ninguna de este tipo actualmente. Sirve para aprender de manera más sencilla cómo funciona el proceso cerebral lector, poder conocer un poco más de él, las diferentes partes que lo componen y poder obtener un esquema visual más claro del proceso.

En este estudio se utilizó como base el modelo neurolingüístico del neurocientífico Stanislas Dehaene, el cual postula una ruta fonológica que se apoya en la recodificación fonológica para acceder al significado y una ruta léxica que permite acceder directamente desde la cadena de letras al significado almacenado en el léxico mental [\[3\]](#page-73-3).

Para el desarrollo de la aplicación se hizo uso de Realidad Virtual (RV), esta tecnología consiste en un entorno 3D de escenas y objetos donde el usuario tiene sensación de estar en él en tiempo real [\[4\]](#page-73-4). Dicha tecnología nace en los años 1960 por Morton Heilig, quien crea un sensorama que sirve como simulador multisensorial. Estas máquinas mostraban imágenes estereoscópicas tridimensionales, presentando un entorno con características similares al mundo virtual pero con la excepción de que no era interactivo [\[5\]](#page-73-5).

Ivan Sutherland en el año 1965 creó el primer casco virtual, denominado Espada de Damocles. Consistía en una plataforma que generaba entornos virtuales y utilizaba un casco anclado al techo [\[6\]](#page-73-6). En la Fig[.1.1,](#page-13-0) se observa el dispositivo precursor de los actuales cascos de RV, denominado Espada de Damocles.

<span id="page-13-0"></span>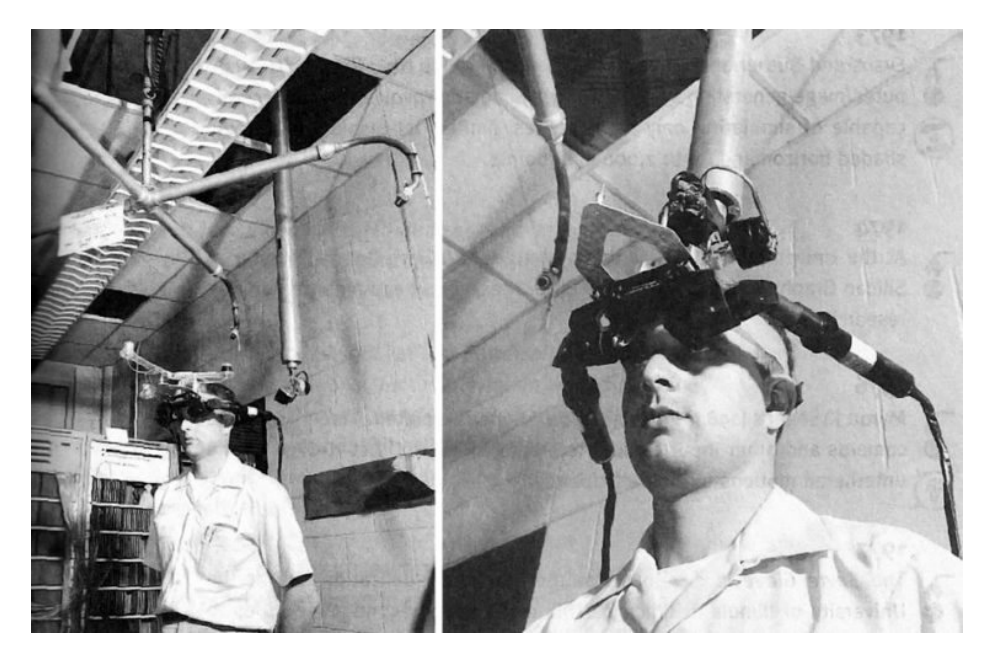

Fig. 1.1: Espada de Damocles [6].

En el año 1989 el Gerente general (Chief executive officer, CEO) del Virtual Planetary Laboratory, Jaron Lanier, creó el concepto de "Realidad Virtual", cabe mencionar que el ejército de los Estados Unidos y la Administración Nacional de Aeronáutica y del Espacio (National Aeronautics and Space Administration., NASA) fueron de los primeros organismos oficiales en usar RV [\[4\]](#page-73-4).

El 2012 llega el prototipo 'Oculus' realizado por el americano Palmer Lucky. Consistía en unas gafas con volumetría de 3 dimensiones (3D) en un entorno de 360°, desatando de esa forma un estallido de estas tecnologías, a las cuales se les proyecta un gran futuro a nivel global [\[7\]](#page-73-7).

La lectura a nivel cerebral es un proceso un tanto desconocido y del que no se tiene mucha claridad actualmente. En el presente trabajo, usando como base la investigación que se lleva a cabo y utilizando realidad virtual con su gran versatilidad de funciones y herramientas, se plasma de una forma visual cómo opera dicha función cognitiva a nivel cerebral y sus áreas participantes.

# <span id="page-14-0"></span>1.2 Objetivos

# <span id="page-14-1"></span>1.2.1 Objetivo General

Desarrollar una aplicación de Realidad Virtual que enseñe de manera didáctica los procesos neuronales involucrados en la lectura, basados en datos de neuroimágenes.

# <span id="page-14-2"></span>1.2.2 Objetivos Específicos

- Definir los contenidos de la aplicación, especificando regiones cerebrales, modelos 3D a utilizar, animaciones, textos, e interacciones con los modelos 3D.
- A partir de imágenes cerebrales anatómicas, obtener modelos 3D de las regiones cerebrales a utilizar, adaptarlos y crear animaciones complementarias.
- Desarrollar aplicación de RV, que integre modelos 3D y material multimedia.
- Evaluar la aplicación de RV.

#### <span id="page-14-3"></span>1.3 Alcances y Limitaciones

Las regiones de la corteza cerebral se obtuvieron a partir de tres atlas anatómicos públicos. La aplicación de RV se desarrolló en Unity. Los modelos fueron creados con el software 3D Slicer y postprocesados mediante los software Meshmixer y Blender. Las animaciones fueron descargadas de forma gratuita desde la página web Mixamo. El tiempo de duración de esta investigación fue de un semestre. No se realizó ningún gasto monetario en el desarrollo de este trabajo, ya que se usaron las versiones gratuitas de los software a utilizar.

### <span id="page-14-4"></span>1.4 Metodología

En un comienzo se hizo un estudio bibliográfico acerca de las áreas relacionadas con la lectura, los distintos modelos neurolingüísticos existentes y se identificaron las regiones del cerebro implicadas en la lectura. Además, se estudiaron trabajos previos relacionados con el tema, como también los software 3D

Slicer, Unity , Meshmixer y Blender. Se realizó el diseño previo de la aplicación de realidad virtual con los elementos que incluye y los requerimientos funcionales y no funcionales de ésta.

A continuación, se crearon los mallados 3D de las regiones participantes del proceso. Por ende, lo primero que se hizo fue trabajar con archivos en formato NIFTI, de los cuales se obtuvieron las máscaras binarias de las regiones correspondientes. Se trabajó bajo el lenguaje Python, específicamente la versión 3.9. Una vez obtenidas las máscaras, éstas se procesaron con el software 3D slicer, versión 5.0.3 y se obtuvieron los mallados 3D de cada una, respectivamente. Se utilizó el software Meshmixer para realizar postprocesamientos a algunas áreas cerebrales y luego se usó Blender para obtener los mallados definitivos que se utilizaron en la aplicación de realidad virtual. Se desarrolló la aplicación de realidad virtual en Unity donde se puede observar en detalle cada una de las regiones cerebrales implicadas en el proceso cerebral lector. Finalmente, se hicieron pruebas de funcionamiento de la aplicación y pruebas con expertos en neurociencias. En la Fig[.1.2](#page-15-1) se puede observar el esquema de la metodología propuesta.

<span id="page-15-1"></span>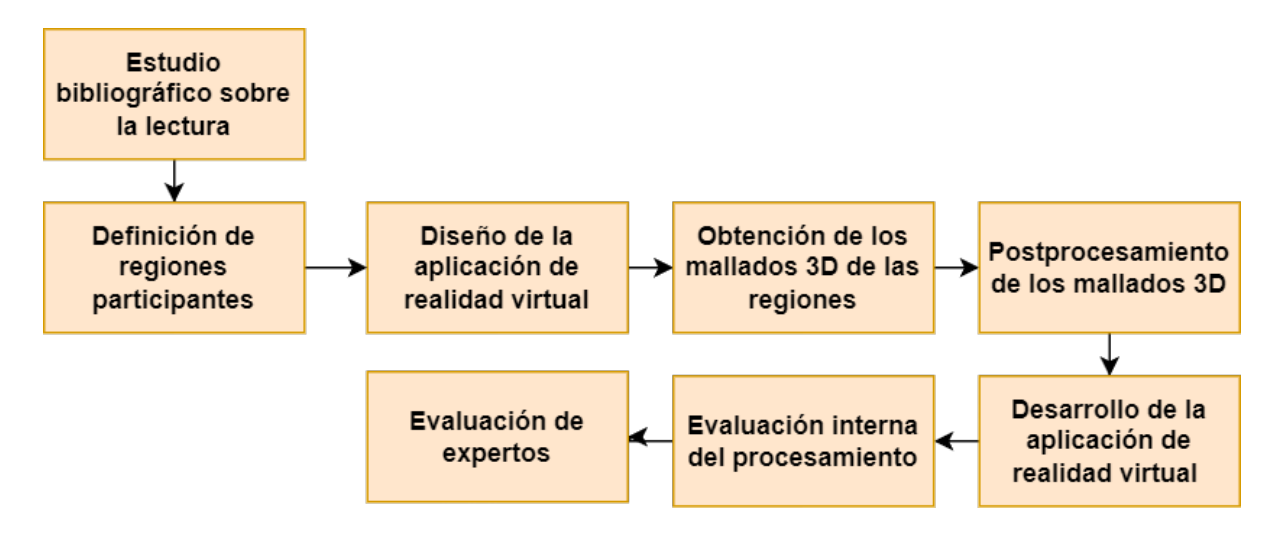

Fig. 1.2: Esquema de metodología a seguir.

### <span id="page-15-0"></span>1.5 Temario

- Capítulo 1: En el primer capítulo se hace una introducción general sobre qué es lectura y el modelo cerebral lector que se usó. Además, se explica qué es la realidad virtual. Se establecen los objetivos, alcances y limitaciones, así como la metodología a seguir en la investigación.
- Capítulo 2: En esta sección se proporciona el marco teórico de la investigación. Se exploran los antecedentes históricos y primeros descubrimientos relacionado al proceso cerebral lector. Se habla del origen de la caja de letras del cerebro, y el funcionamiento del modelo neurobiológico de la

lectura, el cual detalla cómo se procesa la información en el acto de leer. Además, se aborda en más profundidad qué es la realidad virtual y sus mayores aplicaciones. Se examinan los componentes de hardware y software que se usaron para la aplicación de realidad virtual, así como los tipos de archivos usados y los trabajos previos relacionados.

- Capítulo 3: En el tercer capítulo, se aborda el diseño de la aplicación de realidad virtual. Se detallan los requerimientos funcionales y no funcionales. Se define la estructura general de la aplicación, incluyendo sus componentes principales e interfaz de usuario. Se proporcionan diagramas que ilustran su organización.
- Capítulo 4: En este capítulo se detalla todo el proceso para obtener los mallados cerebrales, incluyendo la base de datos utilizada, la generación de máscaras binarias, la creación de los modelos 3D y el procesamiento realizado con el software Meshmixer.
- Capítulo 5: En el capítulo cinco, se aborda el postprocesamiento realizado a las regiones cerebrales, utilizando el software Blender. Se explica en detalle el proceso de diezmado. Se detalla cómo se realizó el diezmado y cómo se generó la textura de los modelos 3D.
- Capítulo 6: En esta sección se detalla el proceso de desarrollo de la aplicación de realidad virtual en Unity, comenzando con la creación del proyecto y la configuración de las gafas de realidad virtual. Además, se explica cómo se creó el personaje y las distintas escenas con sus componentes.
- Capítulo 7: En este capítulo se muestran los resultados finales obtenidos de la aplicación de realidad virtual desarrollada. Se muestran los modelos cerebrales, las interfaces interactivas, las escenas y otras funciones implementadas en la aplicación. Además, se muestran los resultados obtenidos en la encuesta realizada a expertos.
- Capítulo 8: En este último capítulo se presentan las conclusiones finales y se discute el trabajo futuro que se puede implementar para mejorar la aplicación de realidad virtual.

# <span id="page-17-1"></span><span id="page-17-0"></span>2.1 Introducción

Como se mencionó anteriormente, el proceso cerebral que se encarga del procesamiento lector es muy complejo. A pesar de los años de investigación realizados en esta área aún no se conoce con toda seguridad cómo se lleva a cabo. Antiguamente se tenía el modelo clásico de lenguaje, el cual postulaba un flujo lineal de la información. Para entenderlo, los primeros estudios iniciaron en 1860 con Paul Broca y Carl Wernicke, más adelante se tiene a Norman Geschwind. Hoy en día existen modelos duales, los cuales describen más detalladamente la acción de leer. En este capítulo, además de describir los diferentes modelos, también se hace revisión de los trabajos previos relacionados con el tema. De esa forma, se puede investigar más sobre las aplicaciones utilizadas hoy en día, como también los avances que se han logrado.

#### <span id="page-17-2"></span>2.2 Antecedentes históricos

Paul Broca (1824-1880) fue médico cirujano. En el año 1861 Broca realizó una autopsia a M. Leborgne de 55 años. El paciente había estado hospitalizado desde los 21 años, podía entender lo que le decían pero no podía realizar ninguna producción verbal a excepción de la palabra "tan". En sus estudios presentó que el paciente había sufrido una lesión tumoral en la región frontal izquierda del cerebro, cercano a la tercera circunvolución frontal. Sugirió que la lesión observada era la causante del trastorno del lenguaje. Afirmaba que hablábamos con el lado izquierdo del cerebro, en su honor se le denominó área de Broca a esa región cerebral [\[8\]](#page-73-8). Una década después, el neurólogo alemán Carl Wernicke (1848-1904) descubrió un tipo de afasia que se producía en pacientes con lesiones en la región del lóbulo temporal del hemisferio izquierdo, actualmente conocida como área de Wernicke, localizada específicamente en la primera circunvolución temporal izquierda. Una lesión en ella produce una afasia de tipo expresiva, por ende, que no se comprende el lenguaje hablado. Además, postuló que existía un flujo de información que va desde el área de Wernicke hacia el área de Broca, de la región posterior a la anterior, creando un complejo conexionista [\[8\]](#page-73-8). Años después, el neurólogo Norman Geschwind (1926 - 1984) agregó el giro angular a las áreas cerebrales involucradas al lenguaje [\[8\]](#page-73-8).

# <span id="page-18-0"></span>2.3 Anatomía cerebral y la lectura

El cerebro está compuesto de dos hemisferios cerebrales, derecho e izquierdo, donde cada uno de ellos se encarga de funciones diferentes. Pueden intercambiar información y coordinarse mediante el cuerpo calloso. Mientras que el hemisferio izquierdo está encargado del procesamiento de palabras, los números, el razonamiento y aprendizaje, el hemisferio derecho procesa imagenes, sentimientos y los rostros [\[9\]](#page-73-9). Se observa en la Fig[.2.1](#page-18-1) una imagen ilustrativa.

<span id="page-18-1"></span>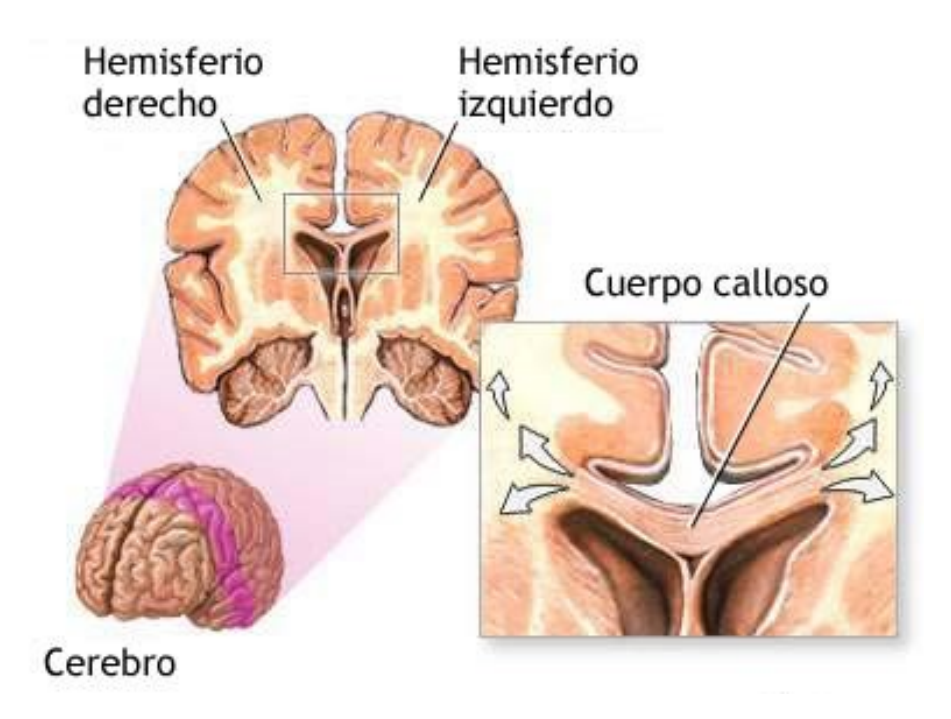

Fig. 2.1: Hemisferio izquierdo, hemisferio derecho y cuerpo calloso [9].

Entre las áreas importantes del cerebro relacionadas con la lectura, podemos destacar:

- Área de Broca: Está localizada en el lóbulo frontal izquierdo, en la tercera circunvolución. Corresponde a las áreas 44 (pars opercularis) y 45 (pars triangularis) de Brodmann. Entre sus funciones está la formulación verbal, es decir, la expresión y comprensión de estructuras de la sintaxis, y cumple un rol en el procesamiento de verbos. Sumado a eso, participa en la planificación y programación motora para la articulación del lenguaje hablado [\[10\]](#page-73-10).
- Área de Wernicke: Localizada en el lóbulo temporal izquierdo en la primera circunvolución temporal posterior, específicamente en las áreas 22 y 42 de Brodmann. Se encarga de la comprensión auditiva y el procesamiento de la selección del léxico [\[10\]](#page-73-10).

# <span id="page-19-0"></span>2.4 Modelo clásico del lenguaje

El modelo Broca-Wernicke-Geschwind puede ser diferente según si se escucha o se lee. En el caso de la lectura, la información es captada por la retina hasta el núcleo geniculado lateral. Después va hacia la corteza visual primaria, pasando al centro de nivel superior. A continuación, se traspasa al giro angular, para luego dirigirse al área de Wernicke y finalmente, llegar al área de Broca a través del fascículo arqueado [\[8\]](#page-73-8). Este modelo proponía un procesamiento cerebral lineal y con funciones puntuales. Se puede observar en la Fig[.2.2.](#page-19-2)

<span id="page-19-2"></span>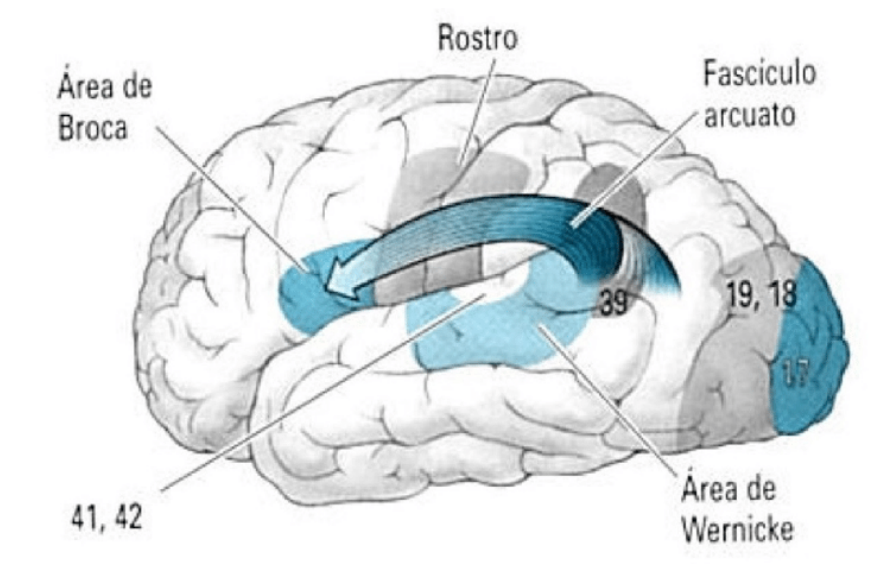

Fig. 2.2: Modelo clásico del procesamiento del lenguaje [8].

# <span id="page-19-1"></span>2.5 Origen de la caja de letras del cerebro

En el 1887 Joseph-Jules Dejerine, neurólogo francés, atendía a un paciente que se quejaba de no poder leer ninguna palabra. Sin embargo sí podía hablar, escribir muy bien y reconocer personas y objetos. Es por ello que denominó a la condición como "ceguera verbal pura". Después de más estudios concluyó que el paciente ya no reconocía las letras por separado y no podía leer una cadena de letras tampoco. Por otro lado, la memoria motora de las palabras estaba intacta, por lo que se le hacía más fácil escribir con los ojos cerrados, debido a que la dificultad era el reconocimiento visual. Gracias a ello, pudo deducir que existía un centro visual cortical para las letras, especializado en la lectura. En el año 1892 el paciente fallece sin haber podido recuperar el significado de palabras y letras. Dejerine al realizar la autopsia encontró que el hemisferio derecho estaba intacto, en cambio, la parte inferior del hemisferio izquierdo estaba afectado por lesiones anteriores. Estas estaban en "el lóbulo occipital, y particularmente las circunvoluciones del polo occipital, comenzando en la base del *Cuneus*, así como también las regiones de los lóbulos lingual y fusiforme" describe Dejerine. En su informe menciona que la lesión de su paciente afectaba de manera parcial los tractos de fibra que conectan áreas distantes del cerebro "materia blanca". También menciona que afectaba el procesamiento visual temprano, ya que la lesión estaba ubicada en el polo occipital. Con esto, concluye que se había producido una desconexión de las fibras que llevaban información visual a una región que llamó "centro visual para las letras", ubicó este lugar en el giro angular [\[3\]](#page-73-3).

#### <span id="page-20-0"></span>2.6 Análisis moderno del caso de Dejerine

Años más tarde, los neurólogos Laurent Cohen y Stanislas Dehaene vuelven a estudiar el caso del paciente de Dejerine, observando que la lesión descrita por él, se encontraba en la mayor parte de sus pacientes que padecen alexia pura. Este síndrome se caracteriza por tener alteraciones en la lectura pero se conservan otras habilidades como la escritura [\[11\]](#page-73-11). Estos al igual que el paciente de Dejerine, tenían lesiones en la región témporo-occipital izquierda. Al realizar una Resonancia magnética (Magnetic resonance imaging., MRI) analizaron qué regiones de la corteza estaban implicadas en el trastorno de la lectura. Observaron que las regiones posteriores del hemisferio izquierdo no son fundamentales para la lectura, más bien tienen relación con el reconocimiento visual de forma, color u objeto. Por otro lado, en la parte más baja del hemisferio izquierdo, en el límite del lóbulo occipital y temporal, dentro del surco témporo-occipital lateral, se encuentra la región témporo-occipital izquierda, o "área de la forma visual de las palabras", como los neurólogos Cohen y Dehaene sugirieron nombrarla o de forma simple "la caja de letras del cerebro". A diferencia de Déjerine, ellos creen que el reconocimiento visual de las letras no está en el giro angular, sino que en la caja de letras del cerebro [\[3\]](#page-73-3).

### <span id="page-20-1"></span>2.7 Modelo neurobiológico de la lectura

"Leer consiste escencialmente en conectar creando una intefaz entre la visión y el sistema de lenguaje hablado" [\[12\]](#page-74-0). El neurocientífico Stanislas Dehaene, en el año 2009 publica el libro "El cerebro lector", donde menciona su modelo de procesamiento lector. Este modelo postula una ruta fonológica donde se accede a la pronunciación y una ruta léxica que permite acceder directamente desde la cadena de letras al significado almacenado en el léxico mental [\[12\]](#page-74-0).

El autor menciona que cuando un niño ingresa a la escuela posee un lenguaje hablado y un sistema

<span id="page-21-0"></span>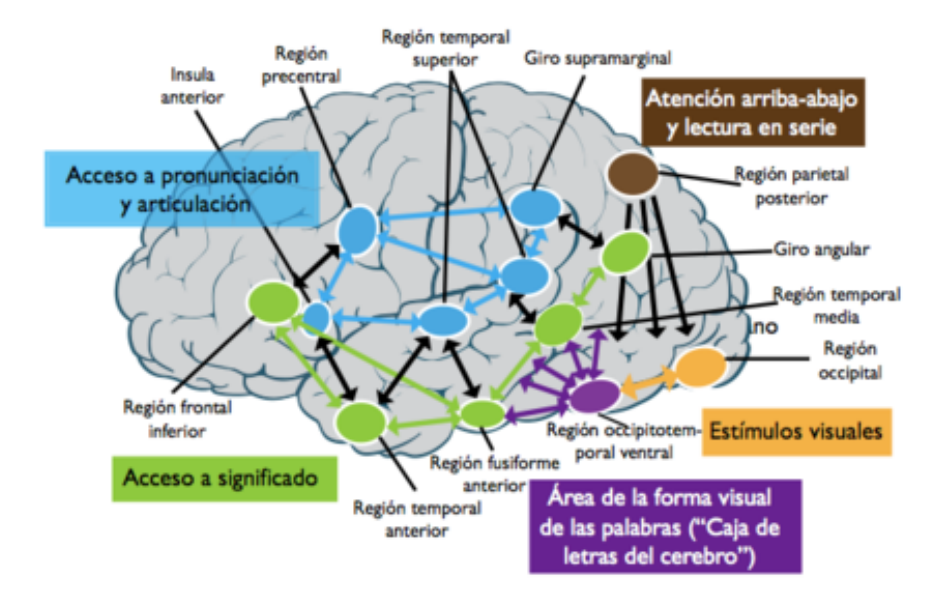

Fig. 2.3: Modelo neurobiológico de la lectura [3].

visual sofisticado, pero necesita crear una interfaz, un área de letras del cerebro, y conectarlo de forma apropiada. Para ello, necesita algunos cambios a nivel cerebral [\[12\]](#page-74-0). El modelo funciona de la siguiente manera. En primer lugar, ocurre un análisis visual en la corteza occipital. A continuación, la información se dirige a la región témporo-occipital ventral izquierda, o como el Dr. Dehaene la denominó, la "caja de letras del cerebro". Esta área es la especializada en la palabra escrita. Luego de eso, la información puede tomar dos rutas, una ruta de acceso a la pronunciación y articulación o una ruta para acceder al significado [\[12\]](#page-74-0).

- Región occipital: Aquí se produce el procesamiento visual básico, responde a estimulos visuales [\[13\]](#page-74-1).
- Región parietal posterior: Controla el movimiento de los ojos. Permite la lectura en serie [\[13\]](#page-74-1).
- Región témporo-occipital ventral izquierda: Stanislas Dehaene la denominó la caja de letras del cerebro. Esta área está especializada en el reconocimiento de la palabra escrita. Aquí se almacena el conocimiento de letras. Esta área se activará solo en personas alfabetas y con letras conocidas, y solo con la palabra escrita, no con la palabra hablada, y se activará en proporción directa de acuerdo al nivel lector. Antes de aprender a leer esta área está involucrada en el reconocimiento de caras y objetos, pero una vez que se aprende a leer, el autor observó que la respuesta ante la cadena de letras aumenta pero la respuesta ante otras categorías disminuye, y el reconocimiento de los rostros se desplaza al hemisferio derecho, ocasionando toda una reorganización cerebral [\[13\]](#page-74-1).
- Ruta de acceso a la pronunciación: Aquí se produce la repetición y reactivación fonoarticulatoria. Se ve la palabra (percepción), se identifican las letras que forman las palabras y a cada letra se le "asigna" un sonido (fonema). Una vez hecha la conversión grafema-fonema se puede producir verbalmente la palabra y se pronuncia. En esta ruta participa la región temporal superior, el giro supramarginal, la región precentral y la ínsula anterior [\[13\]](#page-74-1).
- Ruta de acceso al significado: Esta ruta permite el acceso semántico, es decir, su función es transformar el léxico (la palabra vista) y lo oído (el fonema) a significado. Posee una conexión léxico auditiva a semántica. En esta ruta participa la región temporal media, el giro angular, la región fusiforme anterior, la región temporal anterior y la región frontal inferior [\[13\]](#page-74-1).

Las redes de acceso a la pronunciación (en celeste) y acceso a significado (en verde) existen también en el lenguaje hablado y se comparten entre el lenguaje hablado y el lenguaje escrito [\[12\]](#page-74-0).

# <span id="page-22-0"></span>2.8 Realidad virtual

Como fue mencionado anteriormente, la realidad virtual corresponde a un entorno de escenas y objetos, el cual da al usuario la sensación de estar presente en él. Es desarrollado a través de tecnología inmersiva, la que trata de replicar la realidad mediante una simulación. Algunos tipos de tecnología in-mersivas son [\[14\]](#page-74-2):

- Realidad Virtual
- Realidad Aumentada
- $\blacksquare$  Contenido 360 $\degree$

La diferencia entre la Realidad Virtual y la Realidad Aumentada (RA), es que la RA permite visualizar elementos virtuales sobre el mundo real, mediante aparatos electrónicos como por ejemplo teléfonos celulares. Mientras que el contenido 360° es el material audiovisual (imágenes y videos) que dan una sensación de inmersión mediante una visión panorámica de 360 grados [\[14\]](#page-74-2).

Se pueden encontrar distintos tipos de realidad virtual, según el nivel de inmersión del usuario [\[15\]](#page-74-3):

Inmersiva: Aquí se utilizan gafas con visores 3D, que dan la sensación de estar inmerso completamente en un mundo virtual. Utiliza otros dispositivos como cascos conectados al computador, sensores de movimiento, entre otras.

- Semi-inmersiva: Crea una especia de realidad mixta al mezclar elementos virtuales y elementos físicos, es útil en el sector eduacional e industrial, ya que no se pierde contacto con algunos elementos de la realidad.
- No inmersiva: El usuario posee mayor nivel de conciencia de que está frente a una realidad virtual, es mediante una pantalla y no gafas virtuales. Posee algunos elementos que la vuelven más realista, como por ejemplo, en la Play Station 5, se tienen controles dualsense, los cuales vibran dependiendo de la situación del juego, otorgando más realismo.

# <span id="page-23-0"></span>2.8.1 Mayores aplicaciones de la RV

Entre sus mayores aplicaciones y ventajas podemos encontrar:

- En enseñanza y educación. La RV en la educación fomenta el aprendizaje autónomo y ayuda a los estudiantes a retener de mejor manera la información [\[16\]](#page-74-4).
- Como fin recreativo y entretenimiento. Hoy en día existen variados tipos de videojuegos con RV.
- En capacitaciones y entrenamiento del personal, reduciendo la posibilidad de cometer errores en el futuro.
- En la medicina donde puede ser de gran ayuda para la recuperación y rehabilitación de pacientes. También puede ser una herramienta valiosa al momento de entrenar a estudiantes de medicina en los procesos quirúrgicos y para afinar sus habilidades[\[17\]](#page-74-5).
- En arquitectura, donde sirve para evaluar los diseños arquitectónicos de forma detallada antes de construir el proyecto.

### <span id="page-23-1"></span>2.8.2 Hardware

#### Lentes Oculus Rift S

Son lentes de realidad virtual diseñados por la empresa Oculus. Estas gafas tienen una pantalla LCD con una resolución total de 2560x1440 píxeles, dando experiencia visual nítida al usuario. Poseen un sistema de seguimiento llamado Ïnsight". Consiste en cámaras y sensores internos los cuales rastrean los movimientos del individuo dentro del espacio. Los Oculus Rift S incluyen los controladores Oculus

<span id="page-24-2"></span>Touch, que brindan un seguimiento preciso de las manos y dedos en el entorno virtual. Por otro lado, poseen una banda ajustable para la cabeza. Son compatibles con la computadora sin muchas especificaciones para su correcto funcionamiento [\[18\]](#page-74-6). Se observan en la Fig[.2.4.](#page-24-2)

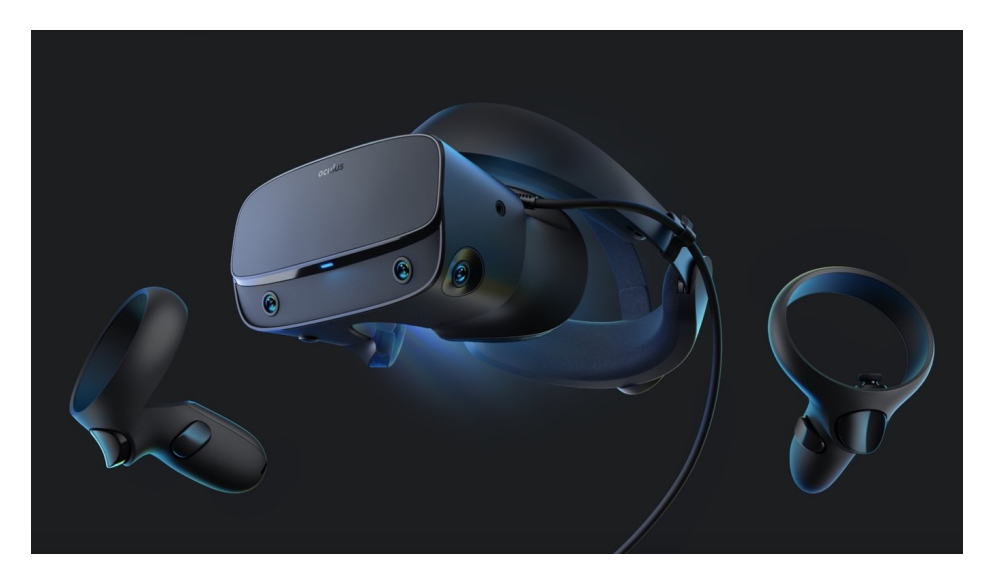

Fig. 2.4: Oculus Rift S. [18]

# <span id="page-24-0"></span>2.9 Software utilizados para el desarrollo de la aplicación de RV

# <span id="page-24-1"></span>2.9.1 Unity

Creada por la empresa Unity Technologies, es una herramienta para el desarrollo de videojuegos que utiliza lenguaje C# para sus scripts. Además de ser un motor de juegos, sirve también para el renderizado de imágenes en 2 dimensiones (2D) y 3D, animaciones y audio, e incluso soporte de realidad virtual y realidad aumentada. Una de sus características principales es que permite exportación a variadas plataformas. Pudiendo por ejemplo, crear un juego para Windows y luego poder traspasarlo a otras plataformas. Algunos videojuegos conocidos realizados en Unity son Super Mario run, Pókemon Go, Assassin's Creed Identity, entre otros [\[19\]](#page-74-7).

Algunos elementos importantes que se deben conocer son:

Asset: estos son elementos que se pueden utilizar en el proyecto. Pueden ser creados fuera o dentro de Unity. Por ejemplo un asset externo podría ser un modelo 3D, un archivo de audio o una imagen, etc. [\[20\]](#page-74-8).

- GameObject: GameObjects son los objetos de Unity que representan diferentes elementos como personajes, accesorios y escenarios. Dentro de ellos pueden almacenar componentes que añaden la funcionalidad de realidad [\[21\]](#page-74-9).
- Prefabs: Los Prefab son un tipo de asset. Permiten guardar un GameObject completamente, con componentes y propiedades. Pueden usarse en cualquier escena del juego permitiendo generar muchas instancias de un mismo objeto. Cualquier edición a un Prefab se actualizará en todas las instancias producidas por él [\[22\]](#page-74-10).
- Canvas: Es un Gameobject. El canvas es donde están todos los elementos de la Interfaz de usuario (UI), como botones y otros elementos interactivos. Se creará automáticamente al agregar un objeto de la UI a la escena [\[23\]](#page-74-11).
- Barra de Herramientas: Permite el acceso a las herramientas fundamentales y esenciales de Unity. Sirve para manipular la escena y los objetos que se encuentran dentro de ella [\[24\]](#page-75-0).

La interfaz de Unity está compuesta por cinco ventanas principales y la ventana de juego que se puede observar al momento de correr la aplicación:

- Ventana inspector: La ventana de inspector se utiliza para ver y editar propiedades de cualquier objeto (Game Objects, scripts, texturas, etc.) [\[25\]](#page-75-1).
- Ventana de proyecto: Esta muestra todos los archivos relacionados con el proyecto. Permite crear scripts, carpetas, etc. También, se puede acceder y administrar los activos tanto del proyecto como los activos externos que pertenecen a este [\[26\]](#page-75-2).
- Ventana de escena: Esta permite seleccionar, posicionar y editar los GameObjects de la escena, por ejemplo, entornos, el jugador, la cámara, entre otras [\[27\]](#page-75-3).
- Ventana del juego: Permite visualizar la representación del juego finalizado o bien el progreso. Es útil para detectar posibles errores [\[28\]](#page-75-4).
- Ventana del jerarquía: Contiene los GameObjects de la escena actual. Permite tener un orden y visualizar la dependencia de los objetos entre ellos (objetos padres y objetos hijos) [\[29\]](#page-75-5).

<span id="page-26-1"></span>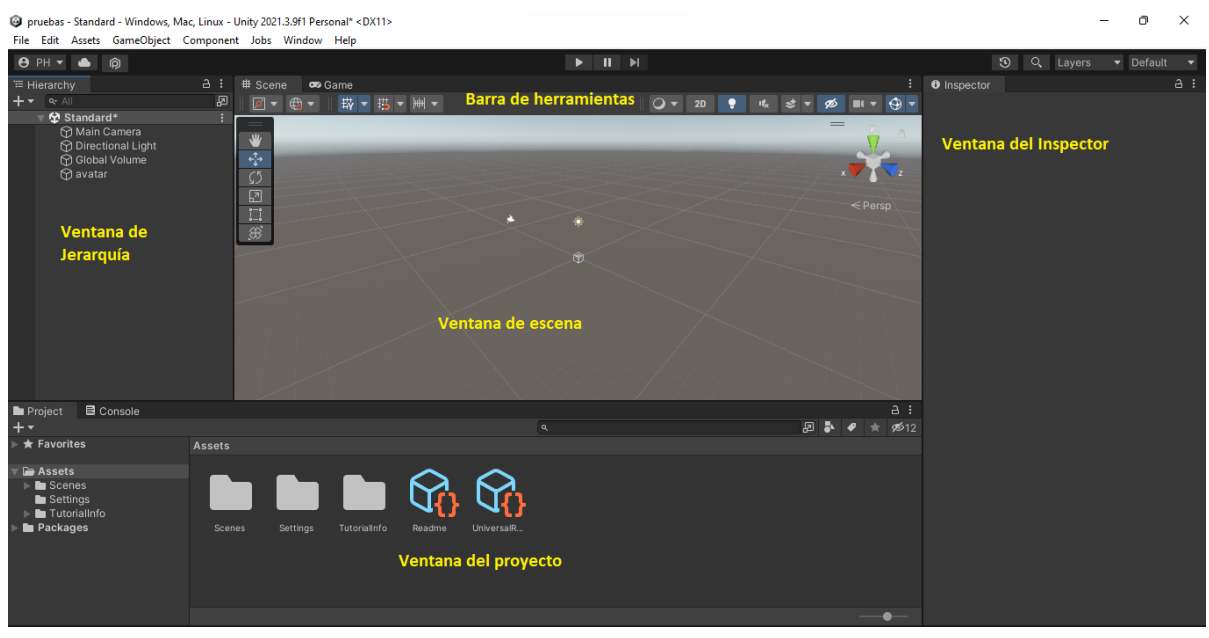

Fig. 2.5: Interfaz de Unity y ventanas principales.

# <span id="page-26-0"></span>2.9.2 3D slicer

3D slicer es un software gratuito y de código abierto, para procesar imágenes médicas y biomédicas. Para esta investigación se hizo uso de él para crear los mallados 3D de las regiones cerebrales. Permite trabajar con imágenes de formato NIFTI [\[30\]](#page-75-6). En la Fig[.2.6](#page-26-2) se puede observar en la esquina superior izquierda un corte axial, en la parte inferior izquierda un corte coronal, en la parte superior derecha el modelo 3D y un corte sagital en la parte inferior derecha.

<span id="page-26-2"></span>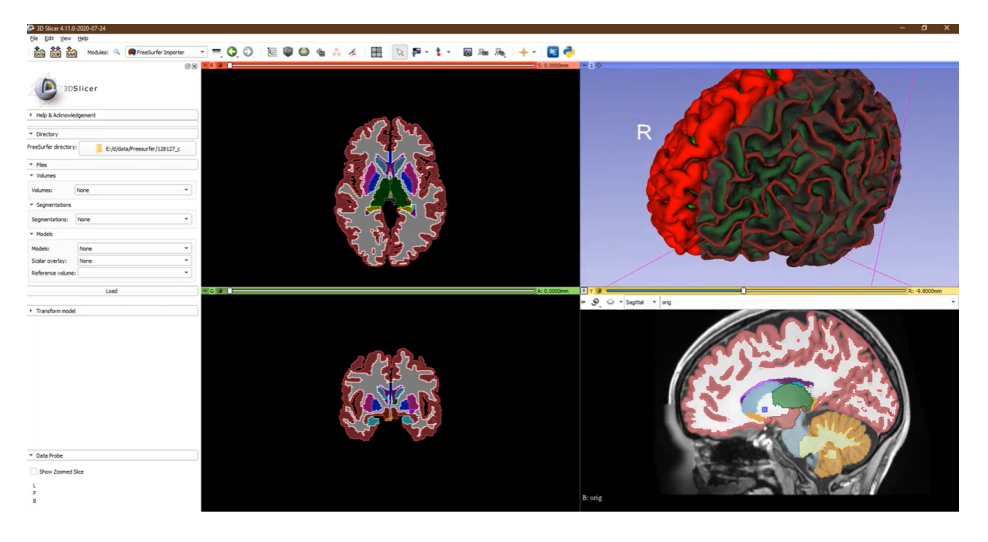

Fig. 2.6: Interfaz software 3D Slicer [30].

# <span id="page-27-0"></span>2.9.3 Meshmixer

<span id="page-27-4"></span>Es un software gratuito de gran ayuda al momento de modelar y esculpir mallados 3D. Acepta variados formatos de archivos como STL, OBJ, PLY. Posee variadas funciones tales como transformación, reparación, planos de corte, etcétera [\[31\]](#page-75-7). Se puede observar en la Fig[.2.7.](#page-27-4)

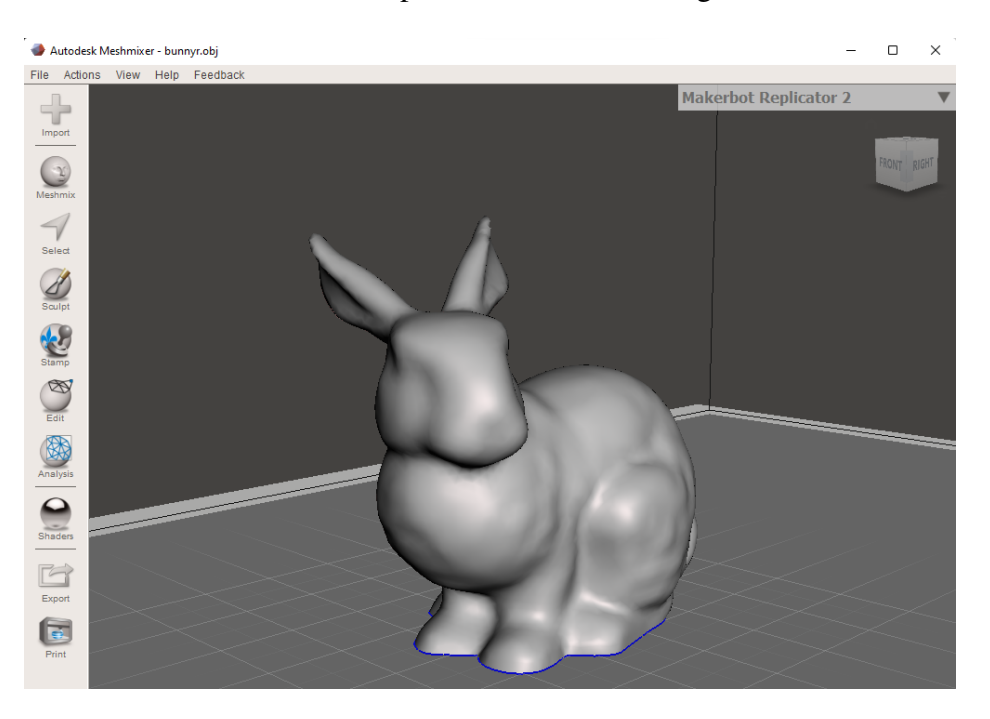

Fig. 2.7: Interfaz software Meshmixer con mallado de conejo que viene predeterminado.

#### <span id="page-27-1"></span>2.9.4 Blender

Software gratuito y de código abierto. Permite la creación de videos, modelados 3D, creación de texturas, preparación de modelos para impresión 3D, entre muchas otras herramientas. Se puede importar y exportar en varios formatos de archivo [\[32\]](#page-75-8).

# <span id="page-27-2"></span>2.10 Tipos de formatos utilizados

# <span id="page-27-3"></span>2.10.1 Archivos NIFTI

Formato de neuroimágenes llamado Neuroimaging Informatics Technology Initiative (NIFTI). Pueden usar archivos simples o dobles. El formato de archivo doble guarda los datos en dos archivos, un

archivo header (.hdr), el cual tiene los metadatos y un archivo de datos (.img) que tiene la data de la imagen. Mientras que el archivo simple almacena los datos en un archivo único (.nii), que tendrá información del header seguida de la data de la imagen [\[33\]](#page-75-9). Los archivos .nii son de tipo Nifti-1 y tienen información en cuanto al contenido, calidad, datos, etcétera. Pueden tener una matriz de imagen 2D, 3D o 4 dimensiones (4D).

## <span id="page-28-0"></span>2.10.2 Archivos OBJ

Son los archivos de los mallados 3D. Esta extensión fue desarrollada por Wavefront Technologies. Almacena datos como las coordenadas, mapas de textura, paleta de colores. Se pueden abrir en variados programas [\[34\]](#page-75-10).

#### <span id="page-28-1"></span>2.10.3 Archivos FBX

La extensión FBX es un formato de archivo 3D abierto propiedad de la empresa Autodesk. Este tipo de archivo sirve para el intercambio de datos entre diversos programas de creación de contenido 3D y diseño digital [\[35\]](#page-75-11).

#### <span id="page-28-2"></span>2.11 Trabajos previos

A continuación, se describen distintos proyectos, herramientas web e investigaciones realizadas previamente, relacionadas con realidad virtual, la lectura y cómo la RV está siendo estudiada y utilizada en distintos campos investigativos, ya sea como una herramienta de aprendizaje, para rehabilitación, en un enfoque más cultural para incentivar la lectura y para salud mental.

### <span id="page-28-3"></span>2.11.1 Léeme VR

El proyecto "Léeme VR" realizado por la agencia de realidad virtual Hikaru, consiste en llevar a RV los libros y novelas literarias mediante experiencias inmersivas, incentivando de esa forma el amor por los libros y fomentar la lectura [\[36\]](#page-75-12). Como meta tienen el poder transmitir a todo el mundo la pasión por la lectura. Sus creadores declaran que al estar inmerso en el mundo literario del libro, vivir sus aventuras como un personaje más, experimentar las escenas más importantes de la historia y conocer al resto de <span id="page-29-1"></span>los personajes aumentarán las ganas de seguir conociendo la historia, y una vez se acaba la experiencia virtual, solo queda el leer el libro.

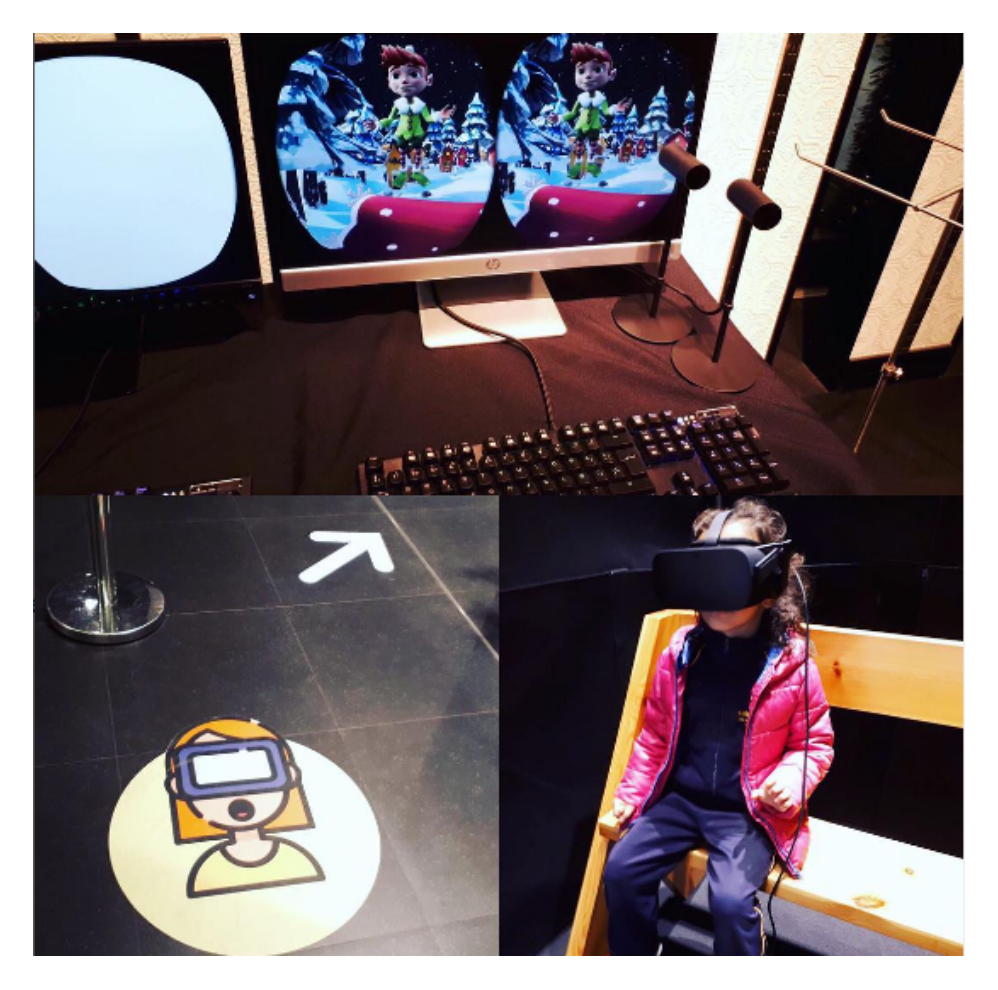

Fig. 2.8: Usuario probando LéemeVR [36].

# <span id="page-29-0"></span>2.11.2 Veative

"Veative" es una página web de educación virtual y simuladores de aprendizaje para centros educacionales, sus creadores creen que el proporcionar contenido aplicable y plataformas de realidad virtual adecuadas ayuda a disminuir la brecha entre el conocimiento y la comprensión [\[37\]](#page-75-13). Utilizan tecnologías inmersivas como RV, RA y la realidad mixta con el fin de transformar la eduación a través de módulos inmersivos e interactivos en el aula. Su objetivo es impulsar a los estudiantes y profesores a descubrir el mundo de las tecnologías inmersivas. Veative posee variados contenidos de realidad virtual donde se puede encontrar los siguientes:

- Aprende Ciencias STEM: Es una biblioteca educativa con más de 543 módulos interactivos de realidad virtual, entre los cuales se pueden encontrar distintas ciencias como biología, física, química y matemáticas. Permite a los estudiantes aprender a través de la acción y experimentar entornos extraordinarios.
- Aprende Inglés EEL: Su objetivo es el poder estudiar el inglés en un entorno libre de prejuicios donde el estudiante se sienta a gusto. Entre las características principales se encuentra el acceso a distintas escenas y escenarios, posee reconocimiento de voz que permite la vocalización y la práctica del habla, comentarios instantáneos sobre la pronunciación y el habla. Tiene 4 niveles, fundamental, básico, intermedio y avanzado, aumentando la dificultad a medida que se sube de nivel.

<span id="page-30-1"></span>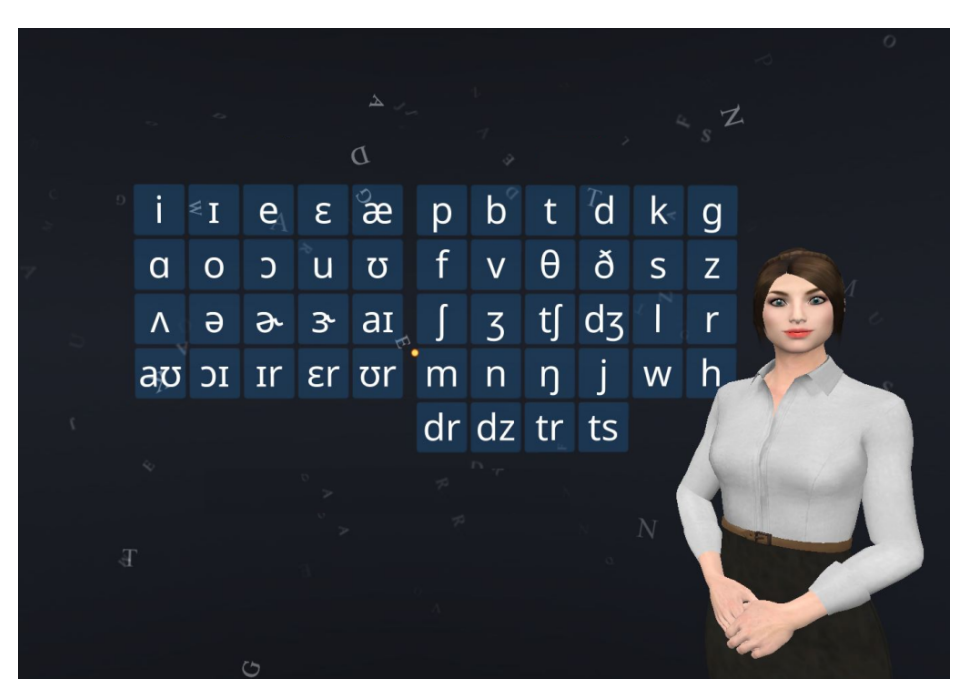

Fig. 2.9: Módulo Aprende inglés EEL veative [37].

#### <span id="page-30-0"></span>2.11.3 Virtual Reality Design for Stroke Rehabilitation

La investigación "Virtual Reality Design for Stroke Rehabilitation " explica que los accidentes cardiovasculares o ictus son una de las principales causas de discapacidad. Debido que ha aumentado la cantidad de sobrevivientes de ictus, no siempre es fácil el poder brindar tratamientos adecuados una vez el paciente regresa a su hogar. Por ello, los estudiantes de la Escuela de computación, ingeniería, y sistemas inteligentes, Ulster University, Coleraine, UK consideraron el desarrollo de videojuegos de realidad

virtual para la rehabilitación de accidentes cerebrovasculares en la parte superior del brazo derecho [\[38\]](#page-76-0). Tiene el objetivo de lograr una mejora en la función del brazo y la mano, para que la persona pueda ejecutar las actividades de la vida diaria sin mayores inconvenientes. El videojuego consiste en seguir la historia de una personaje llamado "heroe"(que personificaría a la persona sobreviviente del derrame cerebral). En la historia, el jugador deberá tomar decisiones que afectarán el rumbo de la historia. A medida que el héroe avanza, tiene pruebas (ejercicios) cuando se encuentra con enemigos (efectos de un derrame cerebral), pero también conoce aliados (amigos, cuidadores, otros sobrevivientes de un derrame cerebral) que se unen al grupo del héroe y continúan su búsqueda. A continuación, en la Fig[.2.10](#page-31-1) se puede observar el modelo de juego diseñado. Cuenta con tipos de juegadores, mecánicas de juego y técnicas de comportamiento.

<span id="page-31-1"></span>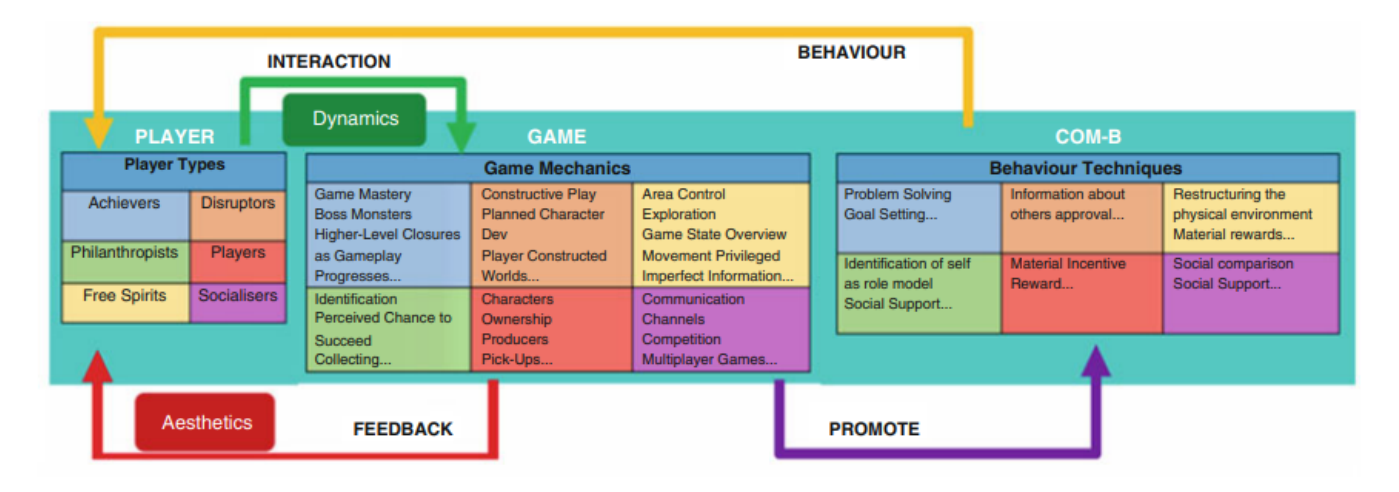

Fig. 2.10: Modelo de juego de rehabilitación [38].

# <span id="page-31-0"></span>2.11.4 Virtual reality in the assessment, understanding, and treatment of mental health disorders

En la investigación "Virtual reality in the assessment, understanding, and treatment of mental health disorders" se describe cómo con ayuda de realidad virtual las personas pueden experimentar y vivir de manera reiterada situaciones que les generen problemas y poder aprender de ellas. El objetivo principal de esta investigación era poder visibilizar el gran potencial de la realidad virtual en la salud mental. Realizaron una revisión sistemática de un total de 285 estudios. Donde los principales trastornos investigados fueron la ansiedad, esquizofrenia, trastornos alimentarios y trastornos en relación a sustancias. Entre los descubrimientos importantes de esta investigación está que la exposición a la realidad virtual pueden reducir los trastornos de ansiedad. Los autores concluyen que la RV tiene el potencial de transformar la evaluación, comprensión y tratamiento de los problemas relacionados a la salud mental. Los resultados de los tratamientos psicológicos podrían mejorarse mediante la capacidad de la tecnología de RV para crear nuevas realidades [\[39\]](#page-76-1).

#### <span id="page-32-0"></span>2.12 Discusión

Los modelos cerebrales del procesamiento del lenguaje han ido evolucionando con los años. En un principio se tenía el modelo clásico del lenguaje el cual seguía un procesamiento lineal. Hoy en día se tienen modelos duales, ya que hay diversas funciones ocurriendo de forma paralela en el cerebro. Se eligió el modelo neurobiológico de la lectura, propuesto por el neurocientifico Stanislas Dehaene para realizar esta investigación, debido ha que este esquematiza específicamente el procesamiento lector, y agrega el área témporo-occipital izquierda (la caja de letras) en el modelo.

La realidad virtual es una herramienta muy útil en muchos aspectos. Hoy en día se está utilizando en multiples áreas como la medicina, la educación e incluso en ámbitos culturales para incentivar la lectura en la población. En esta investigación, se hará uso de ella con objetivos educacionales. Por lo tanto, con la ayuda de Unity se creará una aplicación de RV para enseñar los procesos cerebrales implicados en la lectura, como ya fue mencionado anteriormente. Actualmente no hay ninguna aplicación de este tipo, que ayude a visualizar y entender este proceso cerebral lector; solamente se poseen los esquemas y diagramas publicados por los autores.

# <span id="page-33-0"></span>Capítulo 3. Diseño de aplicación con realidad virtual en Unity

En este capítulo se hace un diseño previo de la aplicación de realidad virtual en Unity. Con los principales complementos y funcionalidades de la aplicación.

# <span id="page-33-1"></span>3.1 Requerimientos funcionales y no funcionales

Los requerimientos funcionales definen cómo funcionará el sistema para cumplir los objetivos y expectativas, lo que se espera de él. Por otro lado, los requerimientos no funcionales definen el comportamiento. Son requisitos que se exigen al sistema [\[40\]](#page-76-2). Estos se pueden observar en la Tabla 3.1 requerimientos funcionales y en la Tabla 3.2 requerimientos no funcionales.

<span id="page-33-2"></span>

| Requerimiento   | Descripción del requerimiento                               |  |
|-----------------|-------------------------------------------------------------|--|
| RF1             | El sistema debe mostrar de manera detallada cada región     |  |
|                 | participante en el proceso lector a nivel cerebral.         |  |
| RF <sub>2</sub> | Debe tener una interfaz de Información e instrucciones para |  |
|                 | mayor comprensión del usuario.                              |  |
| RF3             | El usuario debe poder interactuar con las regiones cerebra- |  |
|                 | les de forma que las pueda visualizar y comprender mejor.   |  |
| RF4             | Se deben tener textos y audios informativos para brindar    |  |
|                 | mayor conocimiento del proceso.                             |  |
| RF <sub>5</sub> | El usuario debe poder desplazarse libremente en el espacio  |  |
|                 | virtual.                                                    |  |
| RF <sub>6</sub> | Se debe explicar de forma clara el proceso lector cerebral  |  |
|                 | completo y su funcionamiento en conjunto.                   |  |

Tabla 3.1: Tabla de requerimientos funcionales de la aplicación.

<span id="page-34-2"></span>

| <b>Requerimiento</b> | Descripción del requerimiento                                 |
|----------------------|---------------------------------------------------------------|
| RNF1                 | La interfaz debe ser de fácil uso.                            |
| RNF <sub>2</sub>     | La interfaz debe ser amigable.                                |
| RNF3                 | Es necesario un dispositivo de realidad virtual para utilizar |
|                      | la aplicación.                                                |

Tabla 3.2: Tabla de requerimientos no funcionales de la aplicación.

# <span id="page-34-0"></span>3.2 Estructura de la aplicación y contenidos del software

# <span id="page-34-1"></span>3.2.1 Diseño de mallados 3D

La aplicación contendrá los modelos 3D de las regiones cerebrales participantes en el proceso lector cerebral, tanto del hemisferio derecho como el izquierdo. Además, la corteza cerebral completa. Las diferentes regiones se observan en la Tabla 3.3 y el atlas del que se obtuvo cada región.

<span id="page-34-3"></span>

| Regiones del proceso lector                               | <b>Atlas</b>     |
|-----------------------------------------------------------|------------------|
| Región occipital                                          | Desikan Killiany |
| Región parietal posterior                                 | Campbell         |
| Región témporo-occipital                                  | Desikan Killiany |
| Giro angular                                              | <b>Brodmann</b>  |
| Región temporal media                                     | Desikan Killiany |
| Región fusiforme                                          | <b>Brodmann</b>  |
| Región temporal anterior                                  | Campbell         |
| Región frontal inferior (Pars triangularis y opercularis) | Desikan Killiany |
| Ínsula                                                    | Desikan Killiany |
| Región Precentral                                         | Desikan Killiany |
| Región temporal superior                                  | Desikan Killiany |
| Giro Supramarginal                                        | Desikan Killiany |

Tabla 3.3: Tabla de regiones y atlas del que se obtuvo.

#### <span id="page-35-0"></span>3.2.2 Diseño escena inicial

Es con lo primero que el individuo interactuará antes de empezar directamente con la experiencia de realidad virtual, de forma que no sea abrumador cuando el usuario esté inmerso por primera vez en el mundo virtual. El usuario poseerá un avatar y podrá acceder a una interfaz que le permita elegir tres opciones. A continuación, se nombrarán los distintos elementos presentes en la escena inicial de la aplicación de realidad virtual.

- Avatar: El usuario tendrá un avatar mediante el cual podrá interactuar en el mundo virtual y al cual podrá manejar mediante los controles de realidad virtual.
- Botón de Información: Aquí se explicará de qué se trata la aplicación de realidad virtual, de forma que el usuario se no encuentre desorientado en cuanto a lo que va a experimentar, también se hablará acerca de la aplicación en sí.
- Botón de Instrucciones: Será una serie de instrucciones para que el usuario sepa qué hacer y cómo usar los controles de realidad virtual.
- Botón Empezar: con esta opción se iniciará la experiencia de realidad virtual.

# <span id="page-35-1"></span>3.2.3 Diseño escena principal

Luego de que el usuario lee las instrucciones de juego, tiene la opción de comenzar el juego. Se encontrará en una habitación donde estará el modelo 3D completo del cerebro con las regiones lectoras incluidas dentro de él.

Aquí tendrá la opción de interactuar con los diferentes elementos, pudiendo tomarlos y observarlos con más detalle. También, podrá acceder a la información de cada región y breves descripciones de cada una, como también a material audiovisual para entender el proceso de forma general. En la Fig[.3.1](#page-37-1) se observa un esquema de la interfaz de usuario de la escena principal y los diferentes elementos que la componen.

#### Elementos de la escena principal

A continuación, se nombrarán los distintos elementos presentes en la escena principal de la aplicación de realidad virtual.
- Avatar: Al igual que en el menú inicial, se tendrá un avatar para interactuar con los elementos del entorno, con la diferencia que este podrá desplazarse en el mundo virtual.
- Desplazamiento: Para moverse en el mundo virtual se usará el método de teletransportación, siendo esta la forma más sencilla para desplazarse.
- Sala de clases: El mundo virtual estará ambientado en un salón de clases, con los elementos distintivos de éste, por ejemplo, sillas, mesas, pizarrón, entre otros.
- Video Informativo: Se tendrá un video informativo para explicar mediante animaciones cómo funciona el proceso lector cerebral. El usuario podrá reproducir y pausar el video, como también modificar el volumen de éste.
- Menú interactivo: Se tendrá una segunda interfaz interactiva con seis opciones
	- Cerebro completo: Esta opción mostrará el cerebro completo con todos los componentes que tiene el proceso lector a nivel cerebral. El usuario podrá ver las diferentes regiones con distintos colores. Colores azulados si corresponde a la ruta de pronunciación o colores verdosos si corresponde a la ruta de significado.
	- Ruta de pronunciación: Esta opción será para observar solo las regiones correspondientes a la ruta de la pronunciación, es decir, giro supramarginal, región temporal superior, región precentral y ínsula anterior. Se desplegará un recuadro informativo de las regiones.
	- Ruta de significado: Esta opción será para observar solo las regiones correspondientes a la ruta del significado, es decir, giro angular, región temporal media, región fusiforme anterior, región temporal anterior y región frontal inferior (pars triangularis y pars opercularis). Se desplegará un recuadro informativo de las regiones.
	- Otras regiones: Esta opción mostrará las regiones parietal posterior, occipital y témporooccipital, al igual que en los puntos anteriores se desplegará un recuadro informativo de las regiones.
	- Mostrar etiquetas: Esta opción mostrará los nombres de cada una de las regiones participantes en el proceso cerebral lector mediante etiquetas con sus respectivos nombres.
	- Flujo del modelo: Esta opción mostrará cómo es el flujo de la infomación del proceso lector cerebral y como las diferentes regiones se relacionan entre sí. Esto lo hará mediante flechas en 3D de diferentes colores.
- Salir: Se tendrá un botón llamado *Salir* para retornar al menú inicial.

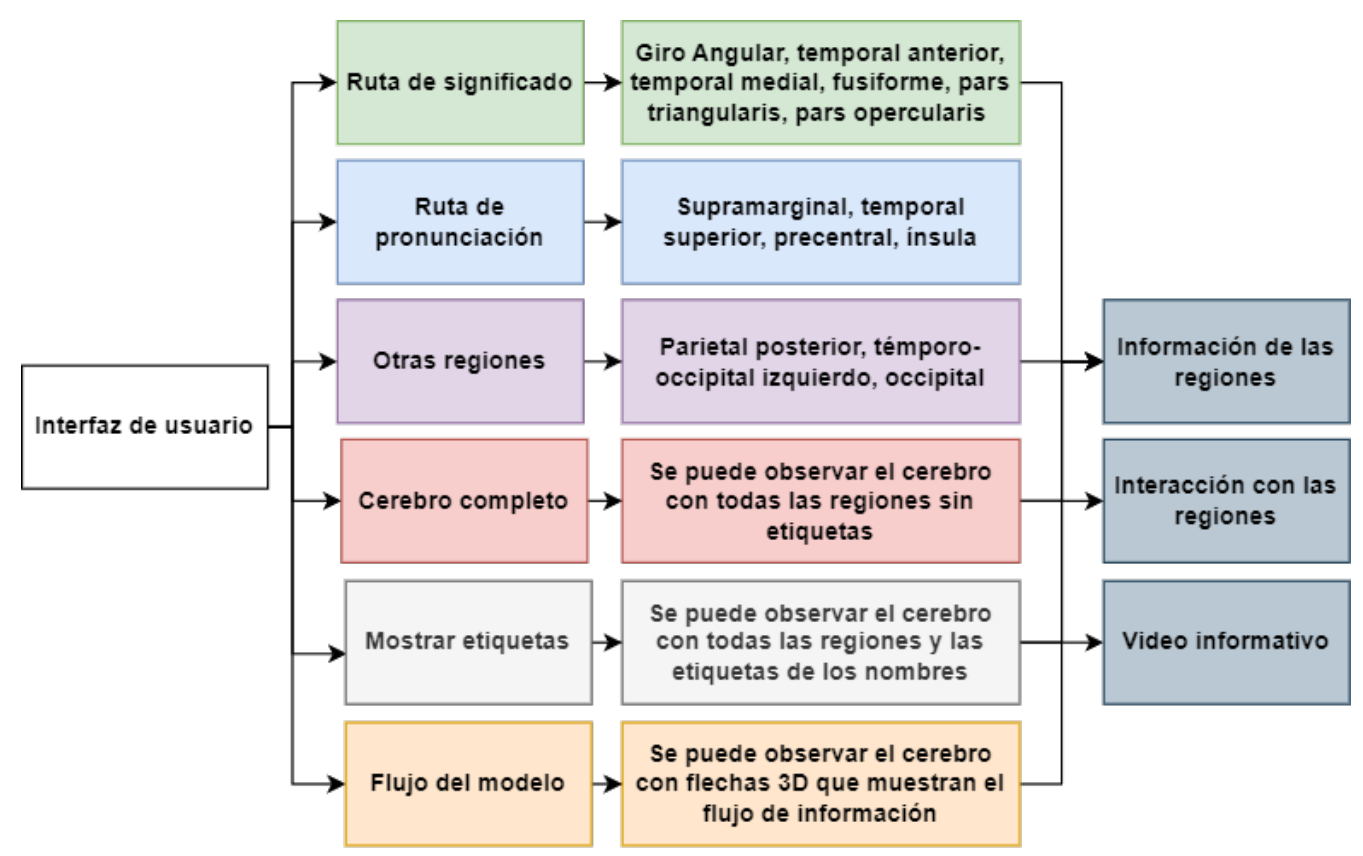

Fig. 3.1: Esquema interfaz de usuario principal.

En el Anexo A, Fig.A.1 se observa el diagrama de flujo de la aplicación. En un inicio se tendrá la interfaz inicial con las opciones de ir a "Información e instrucciones" para luego empezar la experiencia de RV. Una vez allí se pueden estudiar las regiones participantes en el proceso, el flujo de información, ver el nombre de cada una de las regiones y ver el video informativo. Finalmente, se tendrá la opción de salir de la aplicación, la cual devolverá nuevamente al menú inicial.

### 3.3 Discusión

Es necesario realizar un diseño previo de la aplicación para tener más claridad en cuanto a lo que se quiere lograr. Así, se puede trabajar de forma más eficiente al comenzar el desarrollo de la aplicación de RV. Se busca principalmente que sea una aplicación sencilla de usar y estéticamente agradable. Es necesario poner instrucciones y contar al usuario sobre lo que experimentará y verá, ya que la primera vez usando gafas de realidad virtual puede ser una experiencia abrumadora y confusa. Debido a ello, se optó por agregar los puntos de *Información* e *Instrucciones*.

A continuación, se presenta el proceso de obtención de los mallados 3D de las regiones cerebrales implicadas en el modelo neurobiológico lector.

#### 4.1 Base de datos

Se utilizó el archivo FreeSurferDKTCortical.nii. Esta imagen corresponde a la parcelación de la corteza cerebral del atlas Desikan Killiany. Este subdivide la corteza cerebral en áreas corticales y subcorticales. Posee un total de 84 regiones cerebrales del hemisferio derecho e izquierdo. [\[41\]](#page-76-0). Además, se utilizó el archivo Brodmann.nii que corresponde a los datos del atlas de Brodmann, que posee las 52 áreas de la corteza cerebral definidas por el anatomista Korbinian Brodmann. Este se utilizó para obtener el giro angular y la región fusiforme, que no se encontraba en los archivos del atlas DKT. También, se utilizó el archivo Campbell.nii. En este se distinguen 16 áreas corticales que etiquetan la corteza según criterios topográficos (por ejemplo, frontal, postcentral o temporal) y funcionales (por ejemplo, olfativo o visual sensorial). Se usó para obtener la región parietal y temporal. Todos los archivos fueron obtenidos de los documentos del software DSI-Studio [\[42\]](#page-76-1).

## 4.2 Obtención de las máscaras cerebrales

Se necesitaba obtener regiones específicas de la corteza cerebral, las cuales fueron definidas en los capítulos dos y tres. En primer lugar, se segmentó la imagen. Para ello se utilizó Python, Las bibliotecas Nibabel, Numpy, Matplotlib y Visualtools, además de la función vt.multi\_slice\_viewer para observar los diferentes cortes de la imagen, esta función pertenece a la biblioteca visualtools. Primeramente se cargó el archivo FreeSurferDKTCortical.nii, el cual tiene dimensiones (157,189,136). Esta se puede observar en la Fig. 4.1 (a).

Luego se creó la variable *etiqueta\_region* a la cual se le asigna el valor de la etiqueta de la región de interés. Se obtuvo la máscara binaria utilizando la función np.where, donde mediante una condición asignaba valores 0 y 1. A continuación, se aplicó la máscara a la imagen original multiplicando ambas. Seguido de eso, se crearon las imágenes de tipo NIFTI usando la función nib.nifti1.Nifti1Image(data\_imagen,affine, header), para finalmente guardarlas usando el comando nib.save(). A modo de ejemplo, se utilizan las regiones Pars triangularis izquierdo y derecho, que se observan en las Fig[.4.1.](#page-39-0)

En el Anexo B. Tablas, tabla B.1, se puede observar las diferentes regiones de la corteza cerebral y el número de la etiqueta de la región izquierda y etiqueta de la región derecha, según el atlas Desikan-Killiany.

<span id="page-39-0"></span>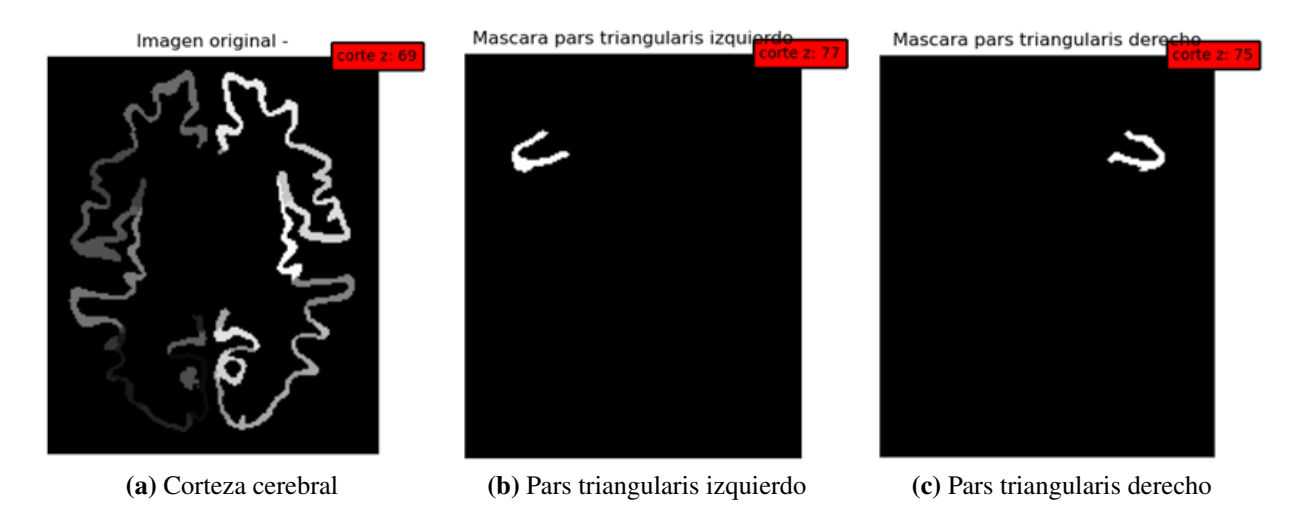

Fig. 4.1: Corteza cerebral y máscaras binarias Pars triangularis.

En la Fig[.4.1](#page-39-0) (a) se observa la corteza cerebral en un corte coronal 69. En la Fig[.4.1](#page-39-0) (b) se observa la máscara obtenida de la región Pars triangularis izquierdo. De igual modo, en la Fig[.4.1](#page-39-0) (c) se puede observar la máscara obtenida de la región Pars triangularis derecho.

#### 4.3 Creación de mallados 3D

Una vez se obtuvieron las máscaras de las regiones buscadas, se prosiguió a crear los mallados 3D. Para ello, se hizo uso del software 3D Slicer, ya que este software permite procesar imágenes de tipo NIFTI y obtener los modelos en 3D. El procesamiento usado es el siguiente. Se cargó el archivo NIFTI de la máscara en el software, en la sección Add DATA, como se observa en la Fig[.4.2.](#page-40-0) Posteriormente, se seleccionó el módulo Segment Editor y se creó la etiqueta con el nombre de la región *Pars triangularis derecho* de color amarillo, como se observa en la Fig[.4.3.](#page-40-1) A continuación, se utilizó la herramienta Threshold para realizar la segmentación. Esta permite establecer distintos umbrales. Por lo tanto, se eligió el rango de la malla el cual sería cualquier valor mayor a 1. De esa forma, se obtuvo la región de interés. Luego, con el comando Show 3D se puede observar el mallado 3D de la región, como se ve en la Fig[.4.4.](#page-41-0) Finalmente, se utilizó el comando Save para guardar el archivo en formato OBJ.

En la Fig[.4.2,](#page-40-0) se observa la pantalla de inicio de 3D slicer. En la flecha roja se indica dónde cargar los archivos. En la Fig[.4.3](#page-40-1) se observa la región Pars triangularis derecha en un corte axial, coronal y sagital. En la flecha roja se indica la herramienta de umbralización. En La Fig. [4.4](#page-41-0) se observa el el mallado 3D de la región Pars triangularis derecha.

<span id="page-40-0"></span>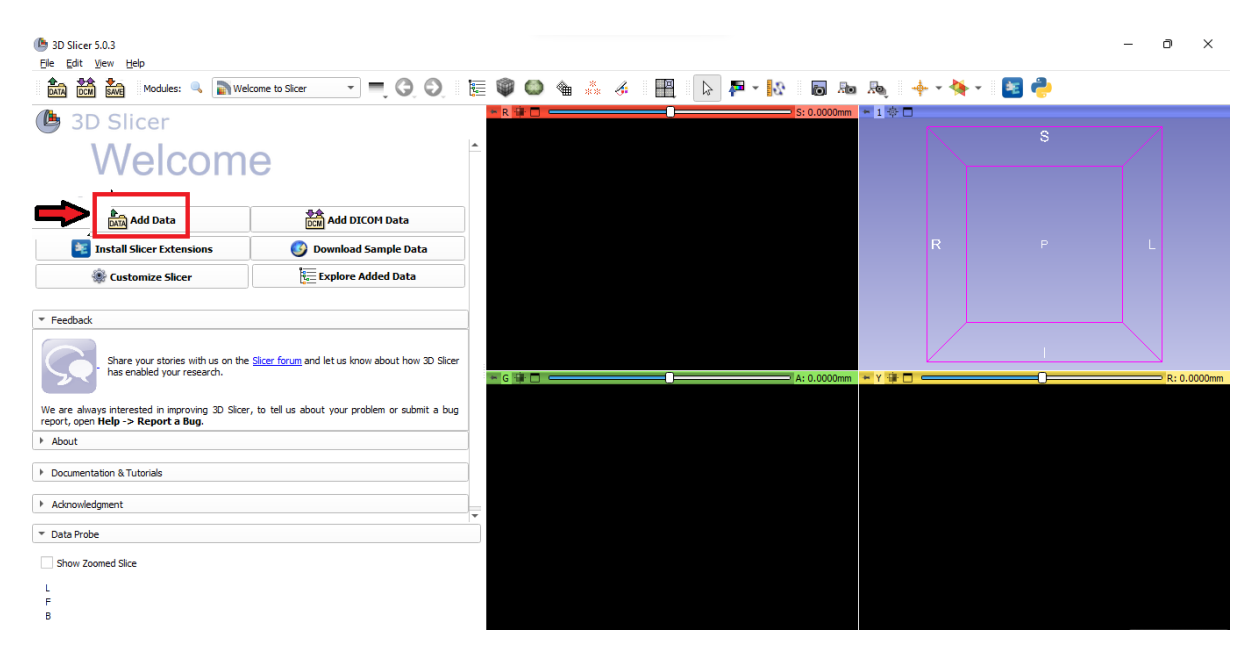

Fig. 4.2: Pantalla de inicio de 3D slicer.

<span id="page-40-1"></span>

| SAVE<br>RIQO E<br>00434<br>壨<br>星島<br>$\mathbb{Z}$ - $\mathbb{R}$<br>論<br>$\mathbb{S}^-$<br>o Jo Jo<br>DATA<br>4: Segment Editor<br>$\frac{1}{2} \frac{1}{2} \frac{$<br>Modules:<br>$-1$ $+$<br>$-R$ $R$ $R$<br>$=$ S: 9.0000mm<br>(C<br><b>3D Slicer</b><br>s<br>Help & Acknowledgement<br>Segmentation: Segmentation<br>$\mathbb{C}$<br>Master volume: mascara_trian_der<br>$\checkmark$<br><b>CORTE AXIAL</b><br>Show 3D<br>€<br><b>P</b> Add<br><b>Remove</b><br>R<br>P<br>冊<br>P<br><b>Name</b><br>$\bullet$<br>묾<br>ピ<br>$\Omega$<br>pars triangularis der<br>٠<br>Threshold<br>⊻ | $\circ$<br>$\times$<br>$\overline{\phantom{0}}$ |
|----------------------------------------------------------------------------------------------------|-------------------------------------------------|
|                                                                                                    |                                                 |
|                                                                                                    |                                                 |
|                                                                                                    |                                                 |
| ۵<br>$\overline{a}$<br>B: mascara_trian_der<br>œ<br>₩<br>œ                                                                                                    |                                                 |
| - G 字 口 =<br>- Y 审 口<br>$\implies$ A: 27.0000mm<br>$\blacksquare$<br>$\vert {\bf x} \vert$<br>$\blacksquare$<br>$\omega$<br>oo<br>Threshold<br>$\Phi$<br>۳<br>Fill segment based on master volume intensity range Show details.<br>Threshold Range:<br>e.<br>÷<br>÷<br>3.55<br>50.00<br><b>CORTE CORONAL</b><br><b>CORTE SAGITAL</b><br>Automatic threshold<br>Eocal histogram<br>Use for masking<br>B: mascara_trian_der<br>B: mascara_trian_der<br><b>Data Probe</b>                                                                                                    | $= R: -50.0000$ mm                              |

Fig. 4.3: Región Pars triangularis derecha en un corte axial, coronal y sagital.

<span id="page-41-0"></span>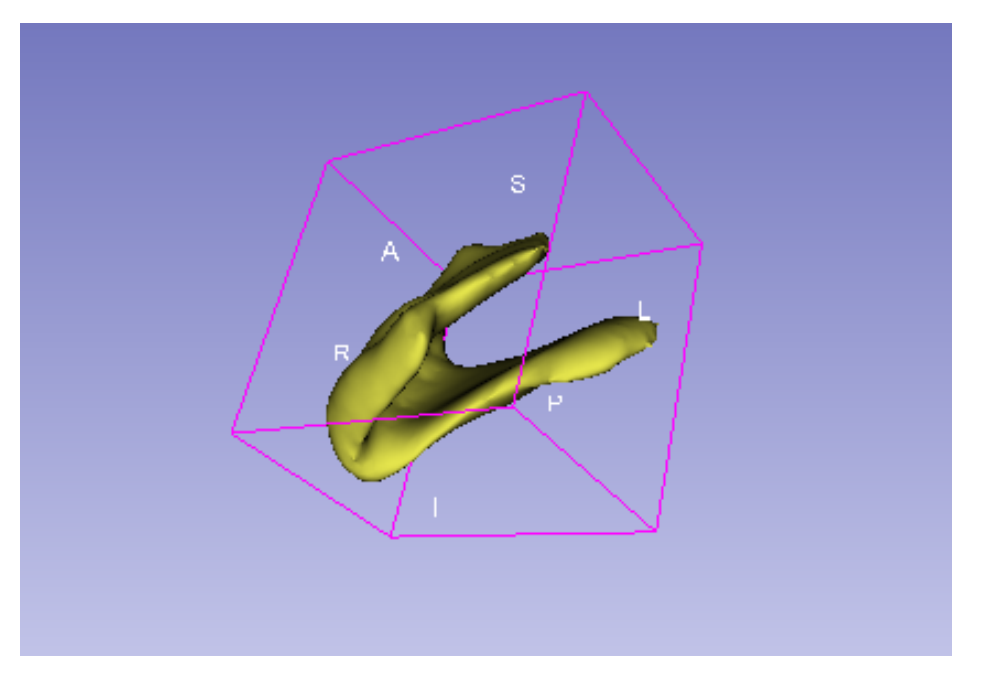

Fig. 4.4: Mallado 3D de la región Pars triangularis derecha.

# 4.4 Mallado corteza cerebral

El mallado cerebral completo fue creado en base al atlas Desikan-Killiany, que se puede observar en la Fig[.4.5.](#page-41-1) Este será utilizado en la aplicación de realidad virtual para que las regiones anatómicas del modelo puedan tener una ubicación adecuada y sea más fácil su comprensión.

<span id="page-41-1"></span>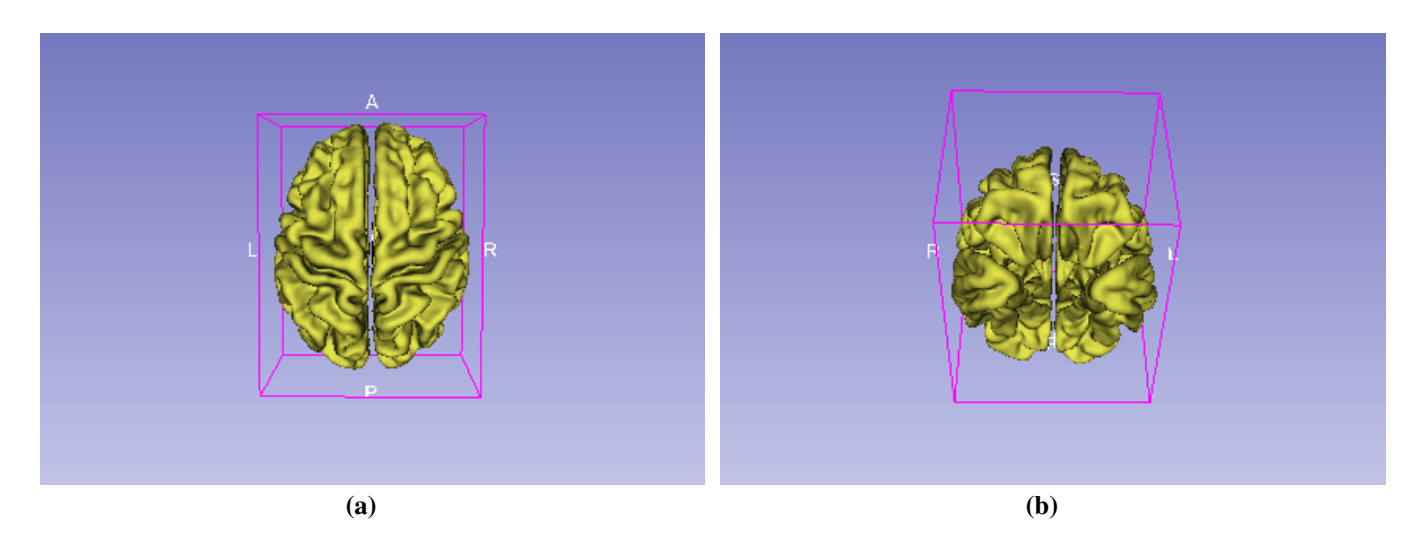

Fig. 4.5: Mallado cerebral completo 3D.

### 4.5 Procesamiento con software Meshmixer

Debido a que no se encontraron las regiones temporal anterior y parietal posterior en ningún atlas, se utilizaron las regiones Temporal y Parietal que venían incluidas en los datos del atlas Campbell. A estas áreas se les aplicó un post-procesamiento en el software Meshmixer para obtener las regiones deseadas. Para ello, primero se cargaron los modelos 3D de las regiones en el software, con el comando import. A continuación, se les aplicó un plano de corte que se puede trasladar y rotar según el área que se desea conservar. De forma manual se eligió la región temporal anterior y parietal posterior, como se puede observar en la Fig[.4.6.](#page-42-0) Por otro lado, en el caso de la región témporo occipital, se trabajó de otra manera. Se utilizó la corteza cerebral completa, y se seleccionó el límite inferior entre la región temporal y occipital. Esta zona corresponde aproximadamente a la ubicación anatómica de la caja de letras del cerebro o región témporo-occipital izquierda. Como se observa en la Fig[.4.7,](#page-43-0) una vez seleccionada esa área, que se puede observar en color anaranjado, se procedió a extraer solo esa zona. Se realizaron ambos procesamientos, tanto para el hemisferio izquierdo como para el hemisferio derecho.

<span id="page-42-0"></span>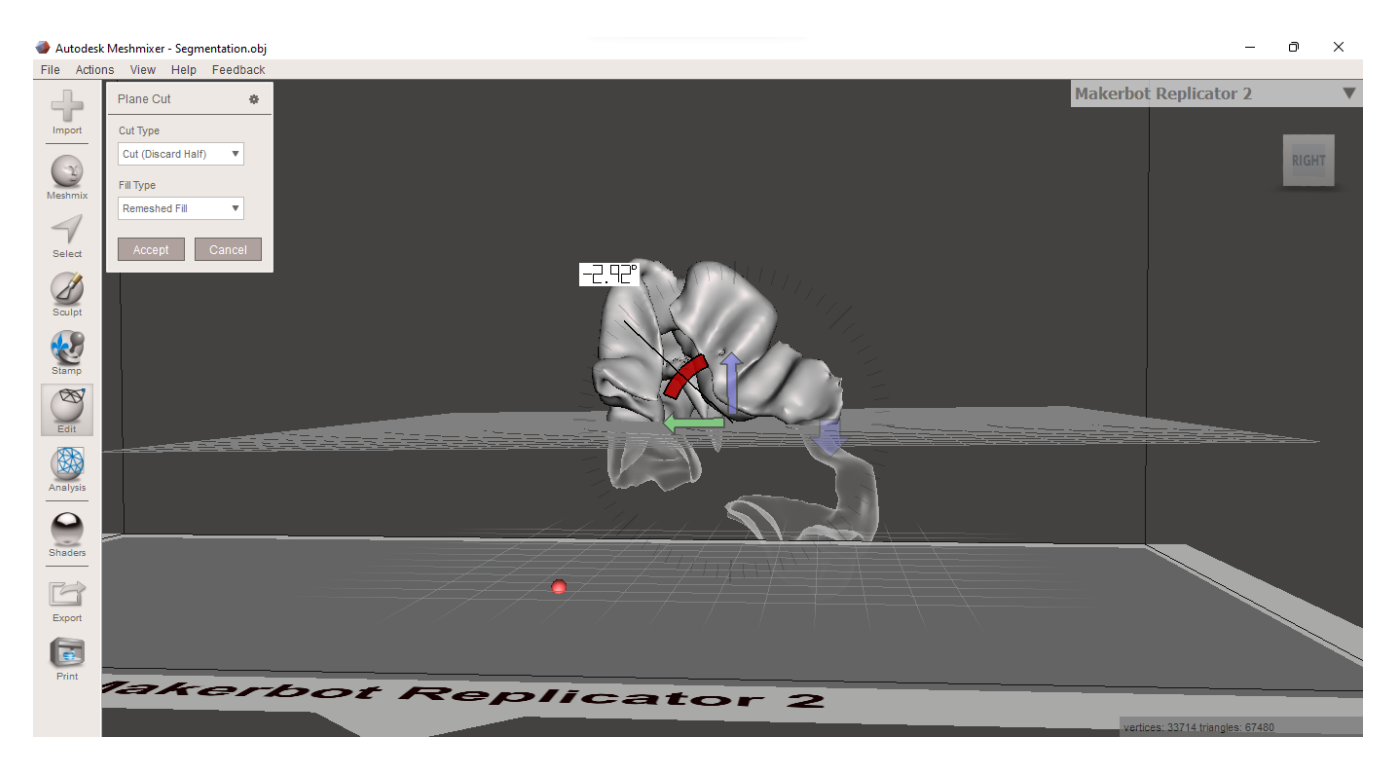

Fig. 4.6: Aplicación plano de corte en región parietal izquierda con software Meshmixer.

<span id="page-43-0"></span>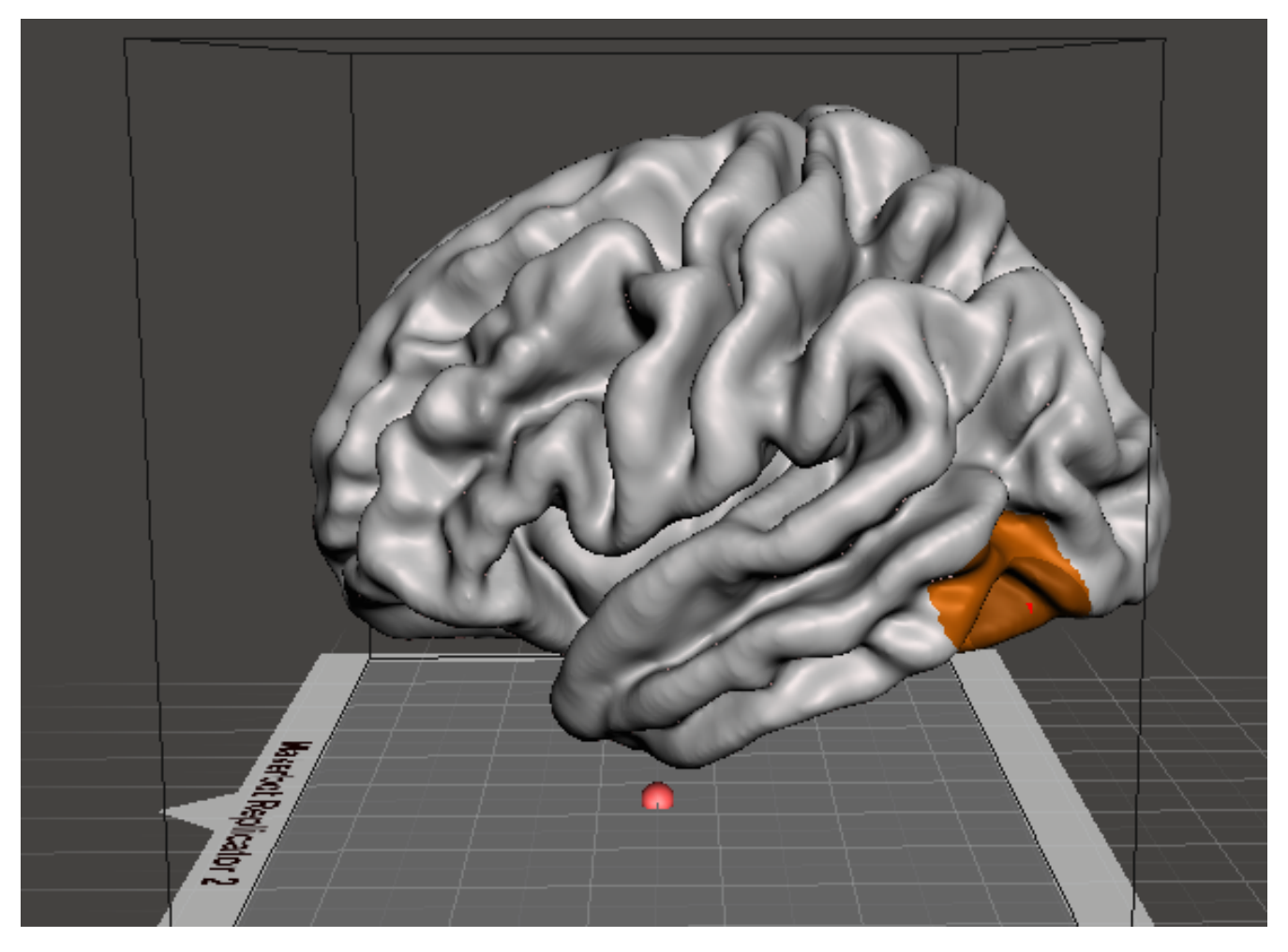

Fig. 4.7: Ubicación aproximada de la región témporo-occipital.

## 4.6 Discusión

La creación de mallados 3D se realizó con todas las regiones implicadas en el modelo neurobiológico de la lectura. La obtención de los mallados 3D no fue compleja, ya que en Youtube se encontró variado material visual que enseña a obtener modelos a partir de imágenes con el software 3D slicer. Con el modelo del mallado cerebral completo se puede visualizar de mejor manera las ubicaciones aproximadas de los componentes anatómicos una vez se agreguen los modelos a la aplicación de realidad virtual.

El atlas Desikan-Killiany solo tenía las regiones occipital, temporal medial, el giro fusiforme y supramarginal, la ínsula, región paracentral y temporal superior. Se necesitaba la región frontal inferior que no venía como tal en el atlas, pero incluía el Pars triangularis y Pars Opercularis que juntos conforman esa región aproximadamente, por lo que se utilizaron en sustitución. Se revisaron todos los atlas incluidos en los documentos del software DSI-STUDIO para encontrar las regiones faltantes. Finalmente, se ocupó el

archivo Brodmann.nii, del cual se extrajo el giro angular y el archivo Campbell.nii del cual se usó la región parietal y temporal. Para obtener la región témporo-occipital izquierda se pensó en un principio unir la región temporal y occipital y obtener la región témporo occipital del límite entre ambas, pero era más difícil y requería más trabajo. Por lo que se optó por utilizar el mallado de la corteza cerebral completa, ya que era más sencillo visualizarla ahí y extraer el mallado solo de esa región. Debido a que algunas regiones como en la parietal, se necesitaba solo la parte posterior, se necesitaba cortar de alguna forma el mallado. Por lo que se buscaron software que pudieran servir y finalmente se optó por el software Meshmixer, puesto que era de uso fácil, rápido e intuitivo. Una de las complicaciones que se presentaron era que el trabajo con Meshmixer era netamente manual y aproximado al momento de cortar los mallados y generar las partes que se necesitaban, pero dio un buen resultado visual.

En este capítulo se muestra el procesamiento utilizado para obtener los modelos finales que se utilizarán en la aplicación de realidad virtual.

#### 5.1 Aplicación de diezmado

Los mallados obtenidos son de buena calidad pero con demasiados vértices y caras, por lo que se les aplicó un postprocesamiento usando el software Blender. Se importó el archivo OBJ de la región y se le aplicó un diezmado. Esto se hizo con el objetivo de disminuir el número de caras y vértices de los mallados 3D. Blender posee tres tipos diferentes de diezmado: Collapse, que es útil ya que se aplica una tasa que reduce de acuerdo a la proporción dada, este es el utilizado en esta investigación. Un-Subdivide, este elimina bordes que se obtuvieron de una subdivisión, es para mallas de tipo cuadrícula. Planar, disminuye detalles en formas compuestas de superficies planas. Se aplicó de igual forma un diezmado al mallado cerebral completo, ya que poseía muchas caras y vértices que podían afectar al rendimiento de la aplicación. Los resultados obtenidos se pueden observar el Anexo B, en las tablas B.2, Tabla B.3 y Tabla B.4. Aquí se muestran la cantidad de caras antes y después del diezmado del mallado cerebral completo y las regiones del hemisferio izquierdo y derecho, respectivamente. En la Fig[.5.1,](#page-46-0) se observa los resultados de diezmar, el mallado de la figura en la parte derecha tiene menos caras y vértices.

#### 5.2 Generación de textura

Una vez obtenido el diezmado se continuó a crear la textura del mallado 3D en el software Blender. Para ello, se selecciona el modulo de Shading y se le crea el material. A la región parietal posterior se le asignó un color marrón, a la región occipital un color anaranjado, la región témporo-occipital un color morado, a las regiones participantes de la red de acceso al significado se le asignaron distintos tonos de verde y a las regiones participantes de la red de acceso a la pronunciación distintos tonos de azul. Finalmente, se exportan como archivos .FBX en conjunto con la textura aplicada. En la Fig[.5.2,](#page-46-1) se observa la sección shading de Blender, donde se crea un material azul para la región temporal medial izquierda. En la Fig[.5.3,](#page-47-0) se observa la región Pars Tirangularis derecho e izquierdo con textura de color verde aplicada, la imagen fue extraída de Unity.

<span id="page-46-0"></span>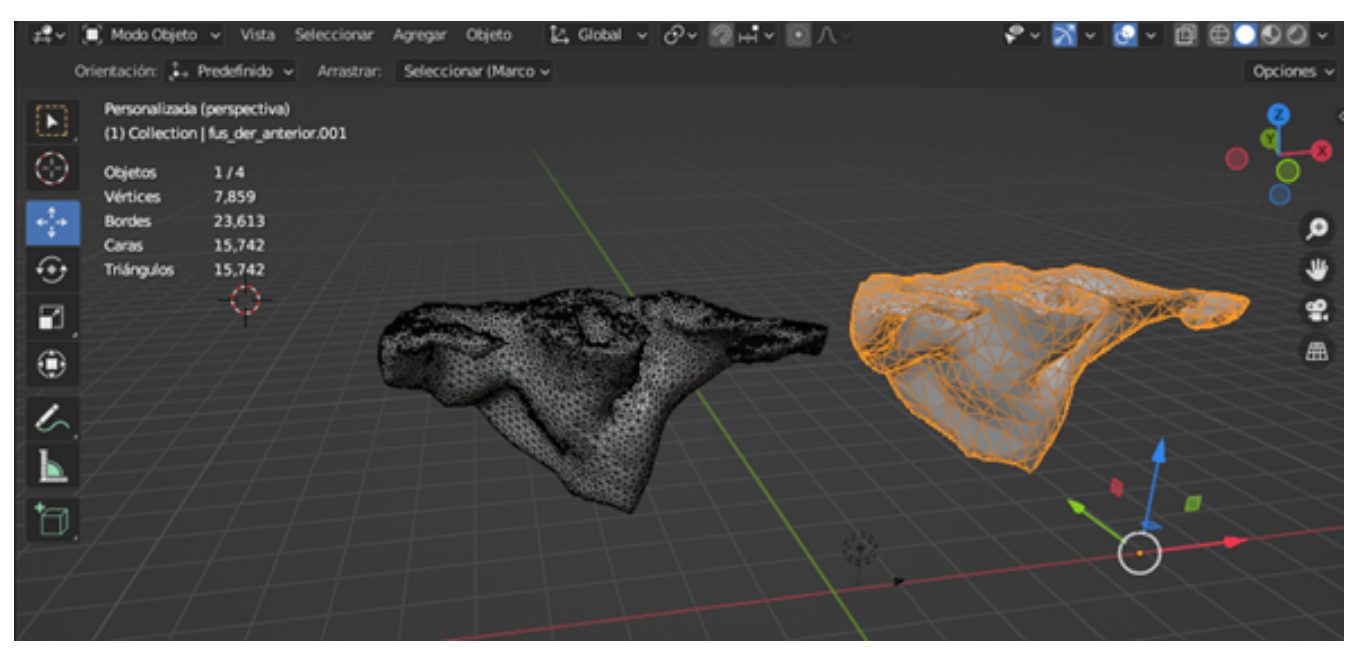

Fig. 5.1: Herramienta de diezmado en Blender.

<span id="page-46-1"></span>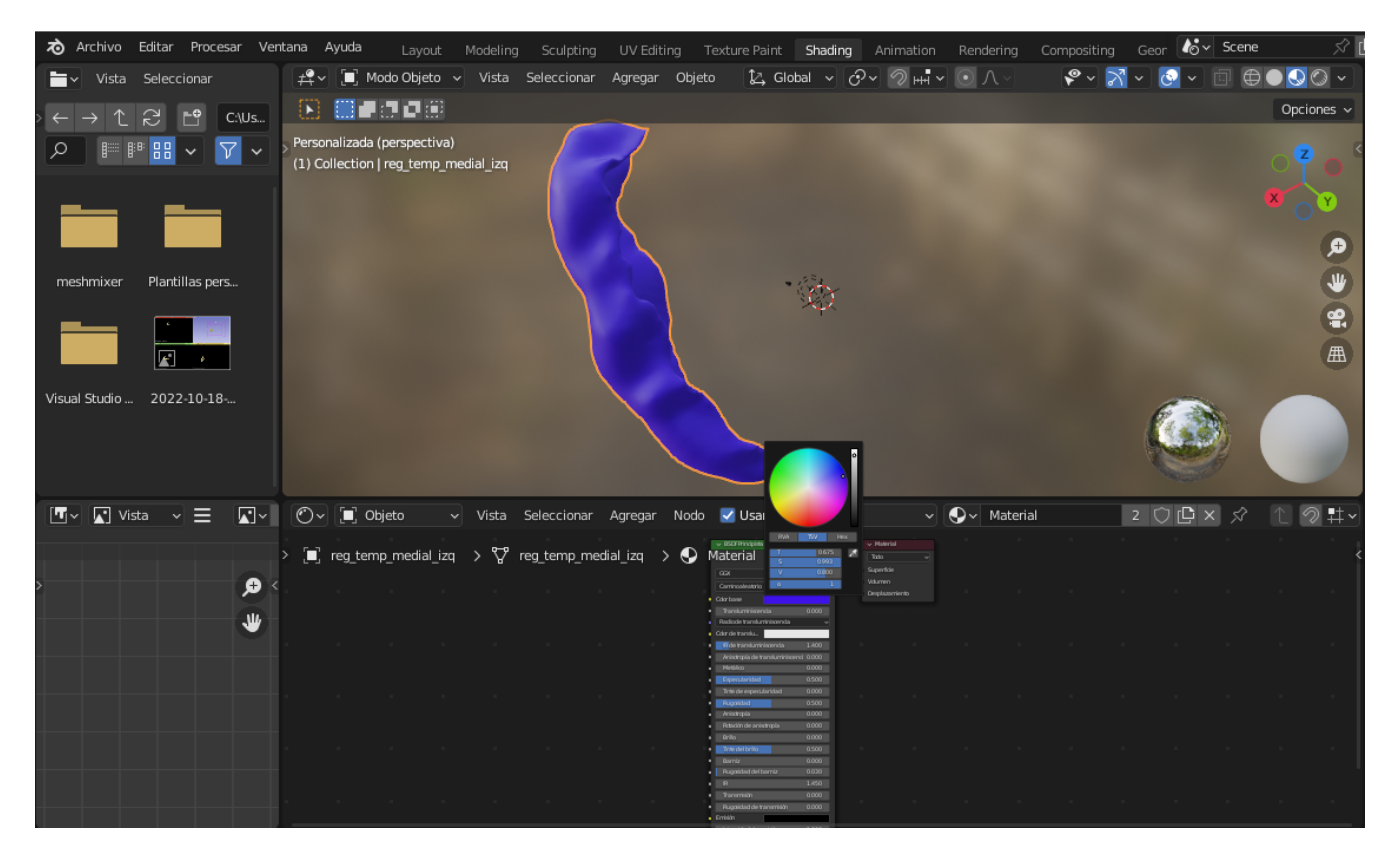

Fig. 5.2: Creación de material en Blender.

<span id="page-47-0"></span>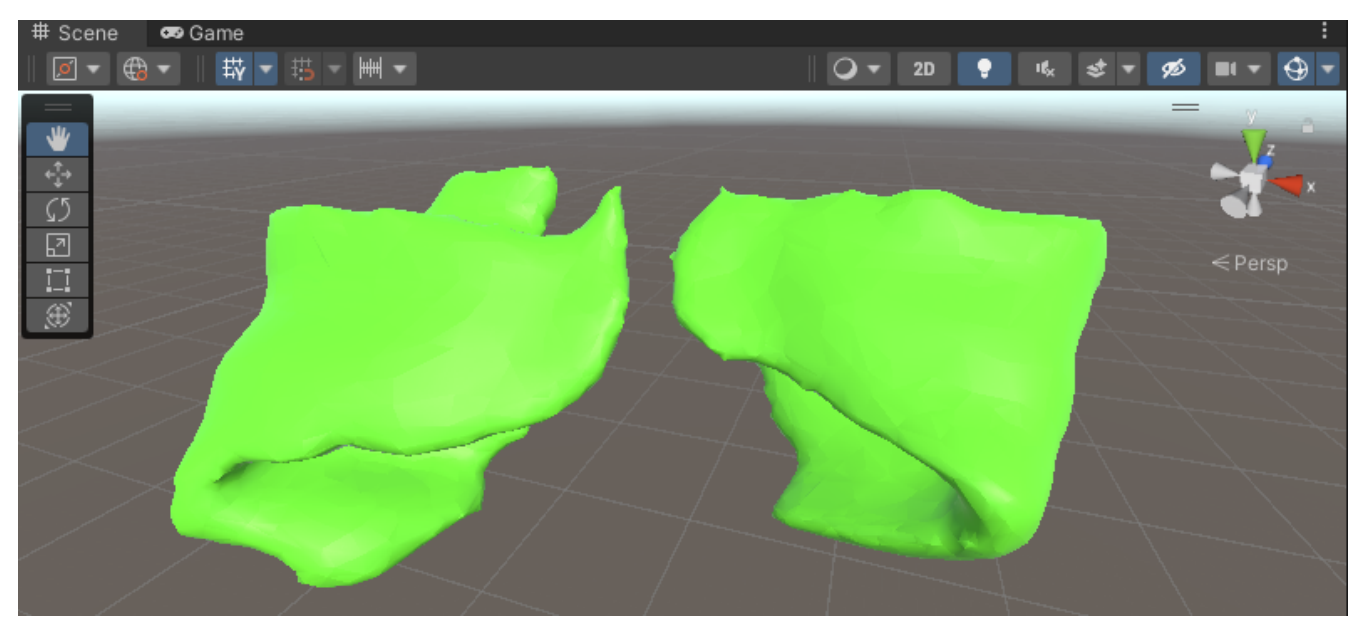

Fig. 5.3: Pars Tirangularis con textura de color verde.

## 5.3 Discusión

Se logró obtener todos los mallados 3D de las regiones que participan en el proceso cerebral lector, y a cada una de ellas se le asignó una textura con un color respectivo, según su función en el modelo neurobiológico de la lectura.

El diezmado de las regiones fue necesario, ya que cuando se realice la aplicación de realidad virtual se desea tener un rendimiento gráfico óptimo.

El trabajo en Blender no fue de gran dificultad, puesto que se encontró variado material complementario en Youtube.

Debido a que el mallado 3D de la corteza cerebral completa tenía un total de 384684 vertices, 769276 caras y 1153914 bordes, era necesario aplicarle un diezmado de igual forma para reducir la cantidad de caras que poseía para no afectar al rendimiento gráfico de la aplicación de realidad virtual. Se le generará una textura clara a la corteza cerebral completa para poder distinguir fácilmente las regiones del modelo.

## Capítulo 6. Desarrollo de Aplicación con realidad virtual en Unity

En este capítulo se muestran los pasos que se siguieron para comenzar con el desarrollo de la aplicación de realidad virtual en Unity. Se explica cómo se configuró el proyecto, cómo se creó el personaje o avatar a utilizar por el usuario, la creación las escenas (inicial y principal), las interfaces interactivas para el usuario, cómo se integraron los modelos 3D para decorar la escena inmersiva, entre otros.

# 6.1 Creación de proyecto y configuración de Oculus

El primer paso fue crear el proyecto en Unity. Se eligió una plantilla 3D Universal Render Pipeline. Luego, se integró el paquete UltimateXR, el cual es un conjunto de herramientas de código abierto que tiene distintas mecánicas de agarre, manipulación de objetos, traslación, entre otras, de última generación y de uso más sencillo [\[43\]](#page-76-2). A continuación, se añadió la integración de Oculus desde la Asset store de Unity. Finalmente, se activó XR plugin management y el plugin de Oculus. Se comprobó que estuvieran los cascos de Oculus conectados al computador de forma correcta.

## 6.2 Creación de personaje

El siguiente paso fue la creación del avatar o personaje del usuario. Con el paquete UltimateXR se pueden crear dos tipos de avatar. El primero con representación de manos y cabeza, siendo esta última opcional. El segundo, consiste en una representación completa o parcial del cuerpo. Para esta investigación se utilizó solo la representación de las manos. Cabe señalar que viene con la función de traslación integrada. El primer paso fue crear una nueva escena. A continuación, se creó un *GameObject* vacío, el cual se llamará *XRavatar*. Luego se abrió el inspector y se añadió el componente *Uxr Avatar*. Este componente posee un script que permite crear un avatar local que se puede controlar con las lentes Oculus y los botones de los controles. Se posicionó la cámara principal dentro del *Uxr Avatar*. Luego, se añadió otro script llamado *Uxr Standard Avatar Controller*, que está encargado de actualizar el avatar. Posteriormente, se añadieron las manos que utilizará el avatar. Se utilizaron las manos que vienen incluidas en el paquete de UltimateXR, que se pueden observar en la Fig[.6.1](#page-49-0) (a), y se agrega *BigHandLeftGeo* y *BigHandRightGeo*. Se agrega un GameObject llamado *BigHandsIntegration*. Este posee tres GameObjects dentro, *Components*, *LeftHand*, *RightHand*. El primero de ellos sirve para leer los inputs del casco

<span id="page-49-0"></span>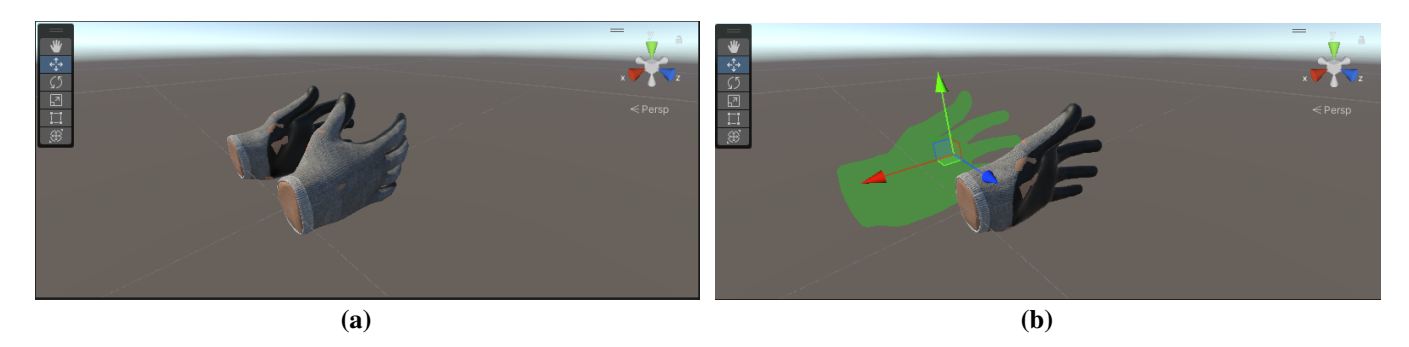

y los otros deben alinearse con las manos del avatar, como se observa en la Fig[.6.1](#page-49-0) (b).

Fig. 6.1: Manos disponibles en el paquete UltimateXR.

Después se agregaron las poses de las manos que se encuentran predefinidas, y se cargó con el comando *Add All Preset Poses*, lo que se puede observar en la Fig[.6.2.](#page-49-1) Por ahora solo se ligó la pose de "agarrar" al botón grip del control. Cabe mencionar que hay múltiples poses disponibles. Los controles se pueden observar en la Fig[.6.3](#page-50-0) [\[44\]](#page-76-3). Finalmente, en la Fig[.6.4](#page-50-1) se observa la ventana de juego con las manos del paquete UltimateXR incluidas.

<span id="page-49-1"></span>![](_page_49_Picture_4.jpeg)

Fig. 6.2: Editor de poses de manos.

<span id="page-50-0"></span>![](_page_50_Figure_0.jpeg)

Fig. 6.3: Botones de control Oculus [44].

<span id="page-50-1"></span>![](_page_50_Picture_2.jpeg)

Fig. 6.4: Ventana de juego en Unity con manos incluidas.

# 6.3 Creación de escenas

Las escenas en Unity van a tener todos los objetos que estarán en la aplicación. A todas las escenas se les puede incluir ambiente y objetos para decorarlas. Se tendrán dos escenas. La escena inicial que corresponderá a un menú de juego y la escena principal. Cada escena se configura por separado y desde cero.

## 6.3.1 Escena Inicial

La escena inicial se hizo para crear una menú de usuario inicial. Para ello se cambió la iluminación predeterminada de Unity por la que viene incluida en el paquete de Oculus y se creó un plano que servirá como piso. A continuación, se agregó un *OVRPLAYERCONTROLLER*, que básicamente es otra forma de hacer un avatar para controlar en la aplicación. Luego de ello, se creó un *Canvas* en el cual se arma el menú. Se le ajustó el ancho, el largo y el color. Se agregó un puntero láser para que el usuario pueda indicar la opción que desea abrir del menú. También se añadieron las manos del avatar. Se agregaron tres botones, un botón *Empezar*, el cual redirige a la escena principal, un botón *Información* y un botón *Instrucciones*. Se creó un script llamado *MenuController* el cual controla la funcionalidad del botón *Empezar* para seguir a la escena principal. En la Fig[.6.5](#page-51-0) se observa el menú de usuario inicial.

<span id="page-51-0"></span>![](_page_51_Picture_3.jpeg)

Fig. 6.5: Menú de usuario inicial.

# 6.3.2 Escena principal

La escena principal se ambientó en una sala de clases. En primer lugar, se creó el piso insertando un cubo al cual se le cambiaron las dimensiones. Se le asignó una escala de 20 unidades de Unity en X, 0.1 en Y y 7 en Z. Cabe mencionar, que 1 unidad en Unity equivale aproximadamente a 1 metro en la realidad. Se puede observar el resultado en la Fig[.6.6.](#page-52-0) A continuación, se crearon cuatro paredes. Para ello, se utilizó nuevamente un cubo al cual se le modificaron sus dimensiones. Se puede observar el resultado en la Fig[.6.7.](#page-52-1) Luego de eso, se crearon materiales para las paredes y para el piso. Primero se creó una carpeta llamada *Materiales*, dentro de ella se creó un material para el piso y otro material para las paredes, las texturas usadas se descargaron de la página web *Polyheaven.com* [\[45\]](#page-76-4). Esta página posee una gran variedad de texturas para piso o paredes, como también varios modelos 3D gratuitos. El resultado final se puede observar en la Fig[.6.8,](#page-53-0) donde el material fue aplicado al piso y las paredes.

<span id="page-52-0"></span>![](_page_52_Picture_2.jpeg)

Fig. 6.6: Creación de piso.

<span id="page-52-1"></span>![](_page_52_Figure_4.jpeg)

Fig. 6.7: Creación de paredes.

<span id="page-53-0"></span>![](_page_53_Picture_0.jpeg)

Fig. 6.8: Material aplicado a piso y paredes.

## 6.4 Integración de modelos 3D

Para decorar la escena principal de la aplicación con una temática de salón de clases, se descargaron algunos modelos 3D de la página web *Polyheaven.com* [\[45\]](#page-76-4) como son las sillas, mesas, estantes, etc., como se puede observar en la Fig[.6.9.](#page-53-1) También, se utilizó la página web *www.turbosquid.com* de la cual se descargaron las puertas, ventanas, lámparas y pizarrón. Estos archivos son descargados con formato .FBX. Se creó una carpeta llamada *Modelos* para almacenarlos todos. Su integración es sencilla, basta con arrastrar el archivo .FBX a la carpeta y se carga en la aplicación.

<span id="page-53-1"></span>![](_page_53_Picture_4.jpeg)

Fig. 6.9: Modelos 3D decorativos.

### 6.5 Creación de interfaz de usuario

Se tiene una segunda interfaz de usuario. Esta va incluida en la escena principal. Para ello, se creó un *canvas* y a este se le modificó la posición y el tamaño. Se agregaron seis botones para mostrar las opciones *Cerebro completo*, *Flujo del modelo* , *Mostrar etiquetas*, *Ruta significado*, *Ruta pronunciación* y *Otras regiones*. El funcionamiento es simple. Para *Cerebro completo*, se activan todas los modelos 3D de las regiones de forma que se vea completo. Para *Ruta significado* se activan solo las regiones participantes aquí y se desactivan las regiones que no participan. Se procedió de la misma forma para *Ruta pronunciación*. Para el botón *Otras regiones* se activa la región témporo-occiptal, la región occipital y parietal posterior. El botón *Flujo del modelo*, muestra cómo fluye la información en el proceso lector, esto se muestra a través de flechas 3D que indican el flujo de la información por el cerebro. El botón *Mostrar etiquetas*, despliega las etiquetas con los nombres de las diferentes regiones de la corteza cerebral que participan en el proceso. El usuario puede interactuar con la interfaz a tráves de un puntero láser. Se puede acceder a la información de cada región al seleccionarla en el menú.

#### 6.6 Teletransportación de usuario

La teletransportación es una de las formas más sencillas para que el usuario se pueda desplazar de un punto a otro. En el paquete de Ultimate XR el componente de teletransportación viene integrado de forma predeterminada, usando un componente para cada mano.

## 6.7 Manipulación de objetos

La interacción con las regiones cerebrales fue desarrollada utilizando el script *UXR Grabbable object*. Este código permite la manipulación de los objetos. Se le pueden cambiar algunos parámetros como la posición de la mano al agarrar el objeto, la pose de la mano, entre otras cosas. El script se debe agregar a todos los objetos con los que se desee interactuar.

#### 6.8 Rotación del cerebro

Para poder tener una mejor visualización del cerebro completo y todas sus partes se creó un script que permite rotar este a través de un slider. El funcionamiento es sencillo. Primero se declaran las variables a usar, la variable del slider y el ángulo. Luego la variable del ángulo se iguala al valor de la rotación del cerebro y se aplica transformación en el eje y.

#### 6.9 Contenido audiovisual y animaciones

Se creó un video informativo explicando el proceso lector cerebral a nivel general. Este se hizo desde la página web *www.animaker.es*, el cual es gratuito y permite agregar variadas animaciones y textos al video, que se puede observar en la Fig[.6.10.](#page-55-0) Se creó un Script llamado *Controladorvideo* que permite dar Play, Pausa y reinicio al video, como también controlar el audio de este, pudiendo bajarle o subirle el volumen y también silenciarlo. Para el funcionamiento del script primero se declaran las variables de los botones y otras variables relacionadas. Luego se activan las funciones *videoPlayer.Pause* y *video-Player.Play* para activar la reproducción y pausa del video. Se crea una función para mover la barra de reproducción del video. Se crean cuatro funciones para controlar los botones play, pausa, reinicio y volumen. La función del botón play reproduce el video, desactiva el botón del play y activa el botón de pausa. Luego la función del botón pausa hace lo inverso. La función de reiniciar vuelve el video al inicio y finalmente la función de volumen, tiene la condición de activar el volumen si éste está silenciado, desactivando el botón de silenciado y viceversa.

<span id="page-55-0"></span>![](_page_55_Picture_3.jpeg)

Fig. 6.10: Página web animaker.

Además, se agregó una animación que orienta al usuario con instrucciones. Esta animación fue descargada de la página web *www.Mixamo.com* [\[46\]](#page-76-5), la cual posee una gran cantidad de distintos personajes

<span id="page-56-0"></span>![](_page_56_Figure_0.jpeg)

y animaciones gratuitas. Como se observa en la Fig[.6.11.](#page-56-0)

Fig. 6.11: Página web Mixamo [45].

#### 6.10 Música y audio

Con el objetivo de que la aplicación sea más realista y entretenida se agregó música en la escena inicial. El audio fue descargado desde la página web *https://es.melodyloops.com/* [\[47\]](#page-76-6). Por otro lado, en la escena principal se agregó audio ambiental de escuela, este fue descargado de Youtube [\[48\]](#page-76-7). De esa forma el usuario podrá sentir que realmente está en una sala de clases. Para agregar cualquier audio en Unity basta con agregar el componente *Audiosource*. A este componente se le pueden configurar variados parámetros como el volumen, si se desea que el audio esté en loop, entre otros.

### 6.11 Botón de salida

Se creó un botón aparte del menú principal, llamado *Salida*. Este retorna al menú inicial de la aplicación, se controla mediante un script que redirige a la escena inicial. Este botón se hizo con el fin de que el usuario pueda regresar al apartado de *instrucciones* o *información*. Se puede observar en la Fig[.6.12](#page-57-0) una imagen que fue extraída de la ventana *scene* de unity.

<span id="page-57-0"></span>![](_page_57_Picture_0.jpeg)

Fig. 6.12: Botón para regresar a menú inicial.

### 6.12 Discusión

Gracias al paquete de UltimateXR fue muy sencillo lograr hacer la conexión de las manos virtuales. Otro gran beneficio de este paquete es que incluye la función de teletransportación para el usuario, por ende, brinda una sensación más realista a la aplicación. Cabe mencionar, que sin esta herramienta el proceso es mucho más complejo de configurar.

La creación de escenas es un proceso fácil de realizar en Unity. Sin embargo, puede tomar tiempo, ya que se deben ir ajustando distintos parámetros (como posición, escala y rotación) para lograr lo que se busca.

La integración de los mallados 3D a la escena es un proceso sencillo. Como fue explicado anteriormente, basta con arrastrar el modelo a la escena y aplicarle una textura para obtener los colores. Estos modelos fueron descargados de forma gratuita, pero en general los precios de los mallados son bajos si es que se desearan comprar, incluso se pueden comprar escenas completas.

Crear la interfaz de usuario no es complejo, pero puede ser un proceso largo, ya que se cuenta con muchos botones, los que tienen variadas funcionalidades y objetos adheridos.

Se agregó un personaje animado para que oriente al usuario y brinde a la aplicación un aspecto estético agradable. Este fue decargado de la página web *Mixamo*. Esta página posee una gran variedad de personajes 3D gratuitos. A estos se les puede descargar con diferentes animaciones y posturas, es decir, pueden estar, sentados, de pie, saludando, bailando, entre muchas otras. Por lo tanto, es una gran herramienta para realizar aplicaciones 3D o de realidad virtual.

Se agregó un botón de salida en caso de que el usuario desee volver a leer las instrucciones, la información de la aplicación, o simplemente desee salir de la escena principal. De esta manera, se brinda más libertad al usuario para recorrer la aplicación.

### Capítulo 7. Resultados

En este capítulo se muestran los resultados finales obtenidos de la aplicación de realidad virtual, los distintos elementos que la componen y su visualización al utilizar los lentes de realidad virtual.

## 7.1 Modelos 3D de las regiones

A continuación, se muestra el resultado final del cerebro con su material asignado y de todas las regiones participantes en el proceso cerebral lector con sus respectivos nombres y materiales aplicados con los diferentes colores según su funcionalidad. Las regiones se posicionaron sobre el cerebro completo para brindar una ubicación anatómica lógica en el espacio virtual. Las Fig[.7.1](#page-59-0) y Fig[.7.2](#page-60-0) fueron extraídas de Unity. Estos modelos 3D serán importados a la escena principal de la aplicación, donde el usuario podrá interactuar con ellos.

<span id="page-59-0"></span>![](_page_59_Picture_4.jpeg)

Fig. 7.1: Cerebro con material aplicado.

En la Fig[.7.1](#page-59-0) se muestra el cerebro completo con su material rosa aplicado.

<span id="page-60-0"></span>![](_page_60_Picture_0.jpeg)

Fig. 7.2: Hemisferio cerebral derecho con respectivas regiones.

En la Fig[.7.2](#page-60-0) se muestran las regiones participantes del hemisferio derecho. Cabe destacar que la ínsula se encuentra por dentro, por lo que a simple vista no está visible.

## 7.2 Interfaces interactivas

Como fue nombrado anteriormente, se tienen dos menús interactivos para el usuario. En ambas interfaces el usuario utiliza un puntero láser para seleccionar lo que desee realizar.

# 7.2.1 Interfaz inicial

El resultado final de la Interfaz inicial se puede observar en la Fig[.7.3.](#page-61-0) Presenta la opción *EMPEZAR*, *INFORMACIÓN*, *INSTRUCCIONES*. En la Fig[.7.4](#page-61-1) se puede ver el apartado de *INSTRUCCIONES*. Ahí se puede observar a la izquierda las instrucciones y a la derecha una foto ilustrativa de los controles y los nombres de los botones.

# 7.2.2 Interfaz principal

La interfaz principal final cuenta con los seis botones mencionados anteriormente, *Cerebro completo*, *Flujo del modelo* , *Mostrar etiquetas*, *Ruta significado*, *Ruta pronunciación* y *Otras regiones*, como se observa en la Fig[.7.5.](#page-62-0) Por otro lado, en la Fig[.7.6](#page-62-1) se observa a modo de ejemplo el apartado *Otras regiones*, el cual muestra la región témporo-occipital en morado y su panel informativo.

<span id="page-61-0"></span>![](_page_61_Picture_2.jpeg)

Fig. 7.3: Interfaz interactiva escena inicial.

<span id="page-61-1"></span>![](_page_61_Picture_4.jpeg)

Fig. 7.4: Interfaz interactiva escena inicial apartado de instrucciones.

<span id="page-62-0"></span>![](_page_62_Picture_0.jpeg)

![](_page_62_Figure_1.jpeg)

<span id="page-62-1"></span>![](_page_62_Picture_2.jpeg)

Fig. 7.6: Interfaz interactiva apartado *Otras regiones*.

## 7.2.3 Flujo de información del modelo

El flujo de información del modelo, fue representado mediante flechas bidireccionales en 3D. Se puede observar el resulta final en la Fig[.7.7.](#page-63-0)

<span id="page-63-0"></span>![](_page_63_Picture_2.jpeg)

Fig. 7.7: Flujo de información del proceso lector cerebral.

### 7.2.4 Modelo con etiquetas

Las etiquetas con los nombres de cada región de la corteza cerebral se pueden observar en la Fig[.7.8.](#page-64-0) Se utilizaron etiquetas blancas de manera que no se confundieran con los colores de las regiones. Debido a que la Ínsula está dentro y no es posible verla a simple vista, se utilizó una flecha roja para indicar su ubicación.

### 7.3 Teletransportación de usuario

En la Fig[.7.9](#page-64-1) se puede observar el método de desplazamiento en la escena principal de la aplicación. Como fue mencionado anteriormente, la teletransportación es uno de los métodos más sencillos para desplazarse en Unity. El círulo negro que se observa en la imagen es el punto exacto donde el usuario se trasladará. Este círculo se podrá posicionar en cualquier espacio de la escena principal y el avatar se teletransportará.

<span id="page-64-0"></span>![](_page_64_Figure_0.jpeg)

Fig. 7.8: Cerebro con regiones etiquetadas.

<span id="page-64-1"></span>![](_page_64_Picture_2.jpeg)

Fig. 7.9: Teletransportación Unity.

# 7.4 Escena principal

La escena principal está ambientada en una sala de clases. En la Fig[.7.10](#page-65-0) se puede observar la vista de la escena principal desde la ventana *Scene* de Unity. En la Fig[.7.11](#page-65-1) se puede observar la escena principal desde la ventana *Game* de Unity. En ambas se muestran los distintos elementos que fueron incluidos, ya sean los modelos 3D decorativos, como también la interfaz principal, el cerebro con las diferentes regiones y el video informativo.

<span id="page-65-0"></span>![](_page_65_Picture_2.jpeg)

Fig. 7.10: Escena principal vista desde la ventana *Scene* de Unity.

<span id="page-65-1"></span>![](_page_65_Picture_4.jpeg)

Fig. 7.11: Escena principal vista desde la ventana *Game* de Unity.

# 7.5 Manipulación de objetos

<span id="page-66-0"></span>En la Fig[.7.12](#page-66-0) se observa la manipulación de la región occipital, que está en color amarillo. Esto se realiza mendiante las manos del avatar que el usuario maneja con los controles de realidad virtual.

![](_page_66_Picture_2.jpeg)

Fig. 7.12: Manipulación de objetos.

# 7.6 Rotación del cerebro

<span id="page-66-1"></span>En la Fig[.7.13](#page-66-1) se observa el mecanismo de rotación del cerebro. Este funciona con un Slicer que se mueve con el puntero láser y permite la rotación del cerebro completo.

![](_page_66_Picture_6.jpeg)

Fig. 7.13: Rotación del cerebro.

# 7.7 Contenido audiovisual y animaciones

<span id="page-67-0"></span>![](_page_67_Picture_1.jpeg)

El resultado final del panel del video informativo y la animación se pueden observar en la Fig[.7.14.](#page-67-0)

Fig. 7.14: Video informativo y animación.

# 7.8 Evaluación de expertos

Para verificar el correcto funcionamiento de la aplicación, se realizaron pruebas con un total de diez personas, entre las cuales se contaba con estudiantes de pregrado y profesores del área. Luego de que los expertos probaron la aplicación, se les pidió responder una encuesta con un total de seis preguntas. A continuación en la Tabla[.7.1](#page-68-0) se muestran los resultados obtenidos. Las respuestas podían ser tres opciones:

- *M.D.A*: Muy de acuerdo.
- *D.A*: De acuerdo.
- *D*: Desacuerdo.

<span id="page-68-0"></span>

| Pregunta                                               | M.D.A D.A |                | D              | <b>Total</b> |
|--------------------------------------------------------|-----------|----------------|----------------|--------------|
| 1) ¿Logró entender el proceso lector a nivel cerebral  | 8         | $\overline{2}$ | $\overline{0}$ | 10           |
| utilizando la aplicación de realidad virtual?          |           |                |                |              |
| 2) ¿Cree que la aplicación es una buena herramienta    | 10        | $\Omega$       | $\Omega$       | 10           |
| para aprender de forma diferente?                      |           |                |                |              |
| 3) ¿La aplicación es rápida y fluida?                  | 10        | $\theta$       | $\Omega$       | 10           |
| 4) ¿Considera que es una aplicación amigable y de      | 10        | $\Omega$       | $\overline{0}$ | 10           |
| fácil uso?                                             |           |                |                |              |
| 5) ¿Considera que la aplicación es estéticamente agra- | 10        | $\Omega$       | $\Omega$       | 10           |
| dable?                                                 |           |                |                |              |
| 6) ¿Le recomendaría a un amigo o conocido usar la      | 10        | $\Omega$       | $\Omega$       | 10           |
| aplicación de realidad virtual?                        |           |                |                |              |

Tabla 7.1: Tabla encuesta a expertos.

Del total de expertos encuestados, entre los que se contaba con estudiantes de fonoaudiología, estudiantes de ingeniería civil biomédica y fonoaudiólogos. El 80 % logró entender el proceso cerebral lector completamente, los otros presentaban dudas de vocabulario en algunos conceptos. En relación a los otros aspectos, el 100 % considera que la aplicación es una buena herramienta para aprender de forma diferente, es rápida y fluida, amigable y de fácil uso y se la recomendaría a algún amigo o conocido.

#### 7.9 Discusión

En primer lugar, al utilizar los lentes de realidad virtual se presenta una correcta visualización en los botones de la escena inicial y la escena principal, en todos los elementos presentes, ya sea, los paneles informativos, las regiones cerebrales, el video y los elementos decorativos. Además, se logró un buen funcionamiento de estos, obteniendo como resultado una aplicación rápida y fluida.

El material para el mallado cerebral completo se iba a hacer de un color transparente, pero al ubicar las regiones se confundía un poco la ubicación de cada región, por lo que se optó por usar un tono rosa claro.

La manipulación de objetos fue sencilla. El paquete de UltimateXR tiene incluido un script que se le agrega a cualquier objeto que se desee manipular. De esa forma facilita y se optimiza tiempo, ya que de no ser así deben utilizar otras herramientas de Unity que son más complejas.

En base a los resultados obtenidos en la encuesta realizada al grupo de expertos, se puede concluir que la mayoría logró comprender completamente el proceso cerebral lector. Sin embargo, el 20 % tuvo dudas de vocabulario en algunos conceptos, lo que sugiere la necesidad de un mayor enfoque en ese aspecto.

En cuanto a los otros puntos evaluados, el 100 % considera que es una herramienta efectiva para aprender de forma diferente, rápida, fluida, amigable y de fácil uso. Además, todos los encuestados estarían dispuestos a recomendarla a sus amigos o conocidos, lo cual refuerza la percepción positiva hacia la aplicación.

### 8.1 Discusión

La aplicación de realidad virtual final que se desarrolló tiene como objetivo el poder enseñar los procesos cerebrales relacionados con la lectura, debido a que no existe ninguna aplicación o software de este tipo que ayude a visualizar de forma más simple cómo funciona este proceso.

Para empezar la investigación, se realizó un estudio bibliográfico sobre el proceso cerebral lector y la realidad virtual. Se estudiaron conceptos primordiales del tema como también los software a usar. El modelo neurobiológico de la lectura del autor Stanislas Dehaene fue la base para este trabajo y una herramienta muy importante, ya que describe de manera más detallada el proceso lector a nivel cerebral. Además, incluye el área témporo-occipital izquierda, la cual es fundamental en el proceso. Cabe destacar que el proceso lector a nivel cerebral sigue siendo estudiado actualmente, y es posible que el esquema propuesto hoy en día no será el mismo que se tendrá en diez años más. Los trabajos previos investigados dan cuenta que la realidad virtual es una herramienta muy versátil, de gran ayuda en una gran cantidad de áreas y puede estar presente en una acción tan cotidiana como leer un libro. El proceso lector es muy importante y fundamental en nuestro día a día, por lo que conocer cómo funciona en el cerebro mediante realidad virtual será una manera diferente y entretenida para aprender, convirtiéndose en una gran herramienta educacional.

Se tuvo que ocupar tres archivos diferentes para la obtención de todos los mallados 3D de las regiones participantes. Esto puede ocasionar a futuro que hayan algunas pequeñas diferencias entre las zonas obtenidas de un atlas en comparación con otro. Para la creación de las máscaras binarias de las regiones no tomó mucho trabajo, debido a que se tenían conocimientos previos en el tema. Por otro lado, para la obtención de los modelos 3D de las regiones se tuvo que investigar más a fondo, pero debido a la gran cantidad de material informativo en Internet no fue tan complejo, a pesar de que no se tenía experiencia utilizando el software. Se obtuvieron los modelos finales utilizando Blender. A estos se les aplicó un diezmado para que al momento de importarlos a la aplicación de realidad virtual, esta tenga un buen rendimiento gráfico. También, se optó por aplicarles un material de distinto color para que se puedan diferenciar de mejor forma una región de otra.

En cuanto al desarrollo de la aplicación de Unity, no fue tan complejo de realizar ya que se encontró bastante material en la web. Además, se descargó el paquete UltimateXR, el cual facilitó de gran manera la configuración de las manos virtuales y la teletrasportación del usuario en la aplicación. Cabe mencionar que aunque parezca sencillo se requiere muchas horas de investigación, búsqueda en Internet, videos y foros para lograr lo que se quiere. Se tuvo que aprender sobre Unity, ya que nunca antes se había utilizado el software, ni tampoco ninguno de los otros software usados como Blender, 3D Slicer y Meshmixer.

Los resultados obtenidos en la encuesta a expertos sugieren que la aplicación tiene un potencial prometedor en el ámbito educativo. Por otro lado, se deberá mejorar la claridad y comprensión de algunos conceptos para optimizar su eficacia en el aprendizaje.

Finalmente, la creación de una aplicación de realidad virtual puede ser una muy buena herramienta para aprender de forma distinta y también más llamativa. Puede ser útil para probar otro tipo de enseñanza, y se pueda salir de lo tradicional.

#### 8.2 Conclusiones

Se cumplió con todos los objetivos propuestos de esta investigación. En primer lugar, se definieron los contenidos de la aplicación. Se obtuvieron los modelos 3D a partir de imágenes cerebrales anatómicas. Se logró desarrollar una aplicación de realidad virtual. Se hizo una evaluación interna de la aplicación observando que funciona de manera correcta al probarla con las gafas de realidad virtual. La aplicación es rápida, tiene un correcto funcionamiento en los botones y las dos interfaces interactivas. El usuario puede desplazarse por el escenario virtual, puede acceder a la información de las regiones y visualizar las diferentes zonas que participan en el proceso lector cerebral, pudiendo tomar cada una de estas áreas, como también rotar el cerebro. Finalmente se evaluó la aplicación de realidad virtual con expertos.

#### 8.3 Trabajo futuro

En un futuro se puede mejorar el apartado que muestra el flujo de información del modelo. Esto se podría representar iluminando cada región a medida que fluye la información cerebral, otorgando un efecto visual más estético y mostrando así el flujo más dinámico que existe en el cerebro. Se podría agregar un glosario para la mejor comprensión de algunos conceptos y juegos que refuercen lo aprendido. Para no limitar a los usuarios que podrán utilizar la aplicación, se podría desarrollar para distintos dispositivos como celulares, computadores o algún tipo de consola. Finalmente, el proceso cerebral lector sigue siendo estudiado hasta el día de hoy, por lo que a futuro se podría agregar más información sobre su funcionamiento o las regiones implicadas.
## Glosario

- 2D 2 dimensiones
- 3D 3 dimensiones
- 4D 4 dimensiones
- CEO Gerente general (Chief executive officer)
- MRI Resonancia magnética (Magnetic resonance imaging.)
- NASA Administración Nacional de Aeronáutica y del Espacio (National Aeronautics and Space Administration.)
- NIFTI Neuroimaging Informatics Technology Initiative
- RA Realidad Aumentada
- RV Realidad Virtual
- UI Interfaz de usuario

### **Referencias**

- [1] E. Equipo editorial, "Lectura," [https://concepto.de/lectura/,](https://concepto.de/lectura/) 2020, [Accessed: 2023-03-28].
- [2] L. ágil, "La lectura ayuda a salvar la memoria: Retrasa el deterioro del poder cerebral, según científicos," [https://lecturaagil.com/](https://lecturaagil.com/la-lectura-puede-ayudar-a-salvar-la-memoria-retrasa-el-deterioro-del-poder-cerebral-segun-cientificos/#:~:text=La%20lectura%20ejerce%20nuestra%20memoria,se%20ampl%C3%ADa%20de%20manera%20significativa.) [la-lectura-puede-ayudar-a-salvar-la-memoria-retrasa-el-deterioro-del-poder-cerebral-segun-cientifi](https://lecturaagil.com/la-lectura-puede-ayudar-a-salvar-la-memoria-retrasa-el-deterioro-del-poder-cerebral-segun-cientificos/#:~:text=La%20lectura%20ejerce%20nuestra%20memoria,se%20ampl%C3%ADa%20de%20manera%20significativa.)cos/ [#:~:text=La%20lectura%20ejerce%20nuestra%20memoria,se%20ampl%C3%ADa%20de%](https://lecturaagil.com/la-lectura-puede-ayudar-a-salvar-la-memoria-retrasa-el-deterioro-del-poder-cerebral-segun-cientificos/#:~:text=La%20lectura%20ejerce%20nuestra%20memoria,se%20ampl%C3%ADa%20de%20manera%20significativa.) [20manera%20significativa.,](https://lecturaagil.com/la-lectura-puede-ayudar-a-salvar-la-memoria-retrasa-el-deterioro-del-poder-cerebral-segun-cientificos/#:~:text=La%20lectura%20ejerce%20nuestra%20memoria,se%20ampl%C3%ADa%20de%20manera%20significativa.) 2019, [Accessed: 2023-03-28].
- [3] S. Dehaene, *La caja de letras del cerebro*, 2nd ed. Siglo 21 editors, 2009, ch. 2, pp. 75–151.
- [4] F. Pérez, "Presente y futuro de la tecnología de la realidad virtual," *Revista creatividad y sociedad*, vol. 16, pp. 1–39, 2011.
- [5] Y. Morillo, "Realidad virtual qué es, tipos, ventajas y desventajas," [https://futuroelectrico.com/](https://futuroelectrico.com/realidad-virtual/) [realidad-virtual/,](https://futuroelectrico.com/realidad-virtual/) 2022, [Accessed: 03-10-2022].
- [6] L. Pardo, "El primer casco de realidad virtual (1968)," [https://www.neoteo.com/](https://www.neoteo.com/el-primer-casco-de-realidad-virtual/) [el-primer-casco-de-realidad-virtual/,](https://www.neoteo.com/el-primer-casco-de-realidad-virtual/) 2019, [Accessed: 05-10-2022].
- [7] xperimenta Cultura, "Historia de la realidad virtual," [https://xperimentacultura.com/](https://xperimentacultura.com/historia-de-la-realidad-virtual/#:~:text=El%20t%C3%A9rmino%20realidad%20virtual%20fue,de%20la%20realidad%20virtual%20h%C3%A1pticos.) [historia-de-la-realidad-virtual/#:~:text=El%20t%C3%A9rmino%20realidad%20virtual%20fue,](https://xperimentacultura.com/historia-de-la-realidad-virtual/#:~:text=El%20t%C3%A9rmino%20realidad%20virtual%20fue,de%20la%20realidad%20virtual%20h%C3%A1pticos.) [de%20la%20realidad%20virtual%20h%C3%A1pticos.,](https://xperimentacultura.com/historia-de-la-realidad-virtual/#:~:text=El%20t%C3%A9rmino%20realidad%20virtual%20fue,de%20la%20realidad%20virtual%20h%C3%A1pticos.) 2016, [Accessed: 2022-10-06].
- [8] L. Herrera, "Procesamiento cerebral del lenguaje: Historia y evolución teórica," Marzo 2019, [Accessed: 2022-10-20]. [Online]. Available: [http://www.scielo.org.bo/scielo.php?script=](http://www.scielo.org.bo/scielo.php?script=sci_arttext&pid=S2071-081X2019000100007) [sci\\_arttext&pid=S2071-081X2019000100007](http://www.scielo.org.bo/scielo.php?script=sci_arttext&pid=S2071-081X2019000100007)
- [9] MedlinePlus, "Cuerpo calloso del cerebro," [https://medlineplus.gov/spanish/ency/esp\\_imagepages/](https://medlineplus.gov/spanish/ency/esp_imagepages/8753.htm) [8753.htm,](https://medlineplus.gov/spanish/ency/esp_imagepages/8753.htm) 2018, [Accessed: 2022-10-13].
- [10] A. H.-H. Rafael González V., "Cerebro y Lenguaje," *Departamento de Neurología y Neurocirugía, HCUCH*, Apr 2014, [Accessed: 2022-10-17]. [Online]. Available: [https://www.enfermeriaaps.com/](https://www.enfermeriaaps.com/portal/wp-content/uploads/2017/05/Cerebro-y-lenguaje.pdf) [portal/wp-content/uploads/2017/05/Cerebro-y-lenguaje.pdf](https://www.enfermeriaaps.com/portal/wp-content/uploads/2017/05/Cerebro-y-lenguaje.pdf)
- [11] O. Castillero, "Alexia: qué es, tipos, síntomas, causas y tratamiento," [https://psicologiaymente.com/](https://psicologiaymente.com/clinica/alexia) [clinica/alexia,](https://psicologiaymente.com/clinica/alexia) 2018, [Accessed: 2022-11-13].
- [12] W. Channel, "How the brain learns to read prof. stanislas dehaene," [https://www.youtube.com/](https://www.youtube.com/watch?v=25GI3-kiLdo) [watch?v=25GI3-kiLdo,](https://www.youtube.com/watch?v=25GI3-kiLdo) Youtube, [Accessed: 2022-10-13].
- [13] D. Neurociencias, "Neuropsicología de la lectura parte 2," [https://www.youtube.com/watch?v=](https://www.youtube.com/watch?v=3Dly6Hv9du0) [3Dly6Hv9du0,](https://www.youtube.com/watch?v=3Dly6Hv9du0) Youtube, [Accessed: 2022-10-13].
- [14] ITMadrid, "Qué son y por qué las tecnologías inmersivas," [https://www.itmadrid.com/](https://www.itmadrid.com/que-son-y-por-que-las-tecnologias-inmersivas/) [que-son-y-por-que-las-tecnologias-inmersivas/,](https://www.itmadrid.com/que-son-y-por-que-las-tecnologias-inmersivas/) 2022, [Accessed: 2022-10-14].
- [15] H. Borrás, "¿qué es la realidad virtual? función, aplicaciones y apps para usarla," [https://www.](https://www.cyberclick.es/numerical-blog/que-es-la-realidad-virtual-funcion-aplicaciones-y-apps-para-usarla) [cyberclick.es/numerical-blog/que-es-la-realidad-virtual-funcion-aplicaciones-y-apps-para-usarla,](https://www.cyberclick.es/numerical-blog/que-es-la-realidad-virtual-funcion-aplicaciones-y-apps-para-usarla) 2022, [Accessed: 2022-11-18].
- [16] Interprika, "10 beneficios de la realidad virtual," [https://interprika.com/entry/](https://interprika.com/entry/10-beneficios-de-la-realidad-virtual/) [10-beneficios-de-la-realidad-virtual/,](https://interprika.com/entry/10-beneficios-de-la-realidad-virtual/) 2020, [Accessed: 2022-10-07].
- [17] Elhospital, "Realidad virtual como proceso de aprendizaje para cirugías guiadas," [https://www.](https://www.elhospital.com/es/blog/realidad-virtual-como-proceso-de-aprendizaje-para-cirugias-guiadas) [elhospital.com/es/blog/realidad-virtual-como-proceso-de-aprendizaje-para-cirugias-guiadas,](https://www.elhospital.com/es/blog/realidad-virtual-como-proceso-de-aprendizaje-para-cirugias-guiadas) 2022, [Accessed: 2022-10-08].
- [18] E. Pérez, "Las nuevas Oculus Rift S mejoran la tecnología de rastreo y eliminan el lío de cables para ser unas gafas vr más fáciles de utilizar," [https://www.xataka.com/realidad-virtual-aumentada/](https://www.xataka.com/realidad-virtual-aumentada/oculus-rift-s-caracteristicas-precio-ficha-tecnica) [oculus-rift-s-caracteristicas-precio-ficha-tecnica,](https://www.xataka.com/realidad-virtual-aumentada/oculus-rift-s-caracteristicas-precio-ficha-tecnica) 2019, [Accessed: 2022-10-19].
- [19] D. E. García, "Qué es Unity y características principales," [https://openwebinars.net/blog/](https://openwebinars.net/blog/que-es-unity/) [que-es-unity/,](https://openwebinars.net/blog/que-es-unity/) 2021, [Accessed: 2022-10-16].
- [20] U. Documentation, "Flujo de trabajo de los Assets (Asset Workflow)," [https://docs.unity3d.com/es/](https://docs.unity3d.com/es/530/Manual/AssetWorkflow.html#:~:text=Un%20asset%20es%20una%20representaci%C3%B3n,de%20archivos%20que%20Unity%20soporta.) [530/Manual/AssetWorkflow.html#:~:text=Un%20asset%20es%20una%20representaci%C3%B3n,](https://docs.unity3d.com/es/530/Manual/AssetWorkflow.html#:~:text=Un%20asset%20es%20una%20representaci%C3%B3n,de%20archivos%20que%20Unity%20soporta.) [de%20archivos%20que%20Unity%20soporta.,](https://docs.unity3d.com/es/530/Manual/AssetWorkflow.html#:~:text=Un%20asset%20es%20una%20representaci%C3%B3n,de%20archivos%20que%20Unity%20soporta.) 2016, [Accessed: 2022-03-12].
- [21] Unity, "Gameobject," [https://docs.unity3d.com/560/Documentation/Manual/class-GameObject.](https://docs.unity3d.com/560/Documentation/Manual/class-GameObject.html) [html,](https://docs.unity3d.com/560/Documentation/Manual/class-GameObject.html) 2016, [Accessed: 2022-03-12].
- [22] U. Documentation, "Prefabs," [https://docs.unity3d.com/es/530/Manual/Prefabs.html,](https://docs.unity3d.com/es/530/Manual/Prefabs.html) 2016, [Accessed: 2022-03-12].
- [23] J. G. Rincón, "Canvas," [https://www.jairogarciarincon.com/clase/](https://www.jairogarciarincon.com/clase/unity-introduccion-a-los-videojuegos-en-2d/canvas#:~:text=El%20objeto%20Canvas%20de%20Unity,en%20la%20que%20nos%20encontremos.) [unity-introduccion-a-los-videojuegos-en-2d/canvas#:~:text=El%20objeto%20Canvas%20de%](https://www.jairogarciarincon.com/clase/unity-introduccion-a-los-videojuegos-en-2d/canvas#:~:text=El%20objeto%20Canvas%20de%20Unity,en%20la%20que%20nos%20encontremos.) [20Unity,en%20la%20que%20nos%20encontremos.,](https://www.jairogarciarincon.com/clase/unity-introduccion-a-los-videojuegos-en-2d/canvas#:~:text=El%20objeto%20Canvas%20de%20Unity,en%20la%20que%20nos%20encontremos.) 2023, [Accessed: 05-10-2022].
- [24] A. G. Tutorials, "Interfaz de usuario de Unity," [https://appgametutoriales.com/](https://appgametutoriales.com/interfaz-de-usuario-de-unity/) [interfaz-de-usuario-de-unity/,](https://appgametutoriales.com/interfaz-de-usuario-de-unity/) 2018, [Accessed: 2022-03-12].
- [25] A. Game, "El inspector de Unity," [https://appgametutoriales.com/el-inspector-de-unity/,](https://appgametutoriales.com/el-inspector-de-unity/) 2018, [Accessed: 2022-03-12].
- [26] J. Point, "Unity Interface," [https://www.javatpoint.com/unity-interface,](https://www.javatpoint.com/unity-interface) [Accessed: 2022-03-12].
- [27] U. Documentation, "Usando el Scene View," [https://docs.unity3d.com/es/530/Manual/](https://docs.unity3d.com/es/530/Manual/UsingTheSceneView.html) [UsingTheSceneView.html,](https://docs.unity3d.com/es/530/Manual/UsingTheSceneView.html) 2016, [Accessed: 2022-03-12].
- [28] Unity, "La Vista del Juego (Game View)," [https://docs.unity3d.com/es/530/Manual/GameView.](https://docs.unity3d.com/es/530/Manual/GameView.html) [html,](https://docs.unity3d.com/es/530/Manual/GameView.html) 2016, [Accessed: 2022-03-12].
- [29] U. Documentation, "La ventana de jerarquía de Unity," [https://appgametutoriales.com/](https://appgametutoriales.com/la-ventana-de-jerarquia-de-unity/) [la-ventana-de-jerarquia-de-unity/,](https://appgametutoriales.com/la-ventana-de-jerarquia-de-unity/) 2018, [Accessed: 2022-03-12].
- [30] Slicer, "3D Slicer image computing platform," [https://www.slicer.org/,](https://www.slicer.org/) 2021, [Accessed: 2022-10- 16].
- [31] A. Meshmixer, "Autodesk Meshmixer," [https://meshmixer.com/,]( https://meshmixer.com/ ) 2021, [Accessed: 2022-11-20].
- [32] P. review, "Que es Blender y para que se utiliza," [https://www.profesionalreview.com/2022/02/20/](https://www.profesionalreview.com/2022/02/20/blender-que-es-y-para-que-se-utiliza/) [blender-que-es-y-para-que-se-utiliza/,](https://www.profesionalreview.com/2022/02/20/blender-que-es-y-para-que-se-utiliza/) 2022, [Accessed: 2022-11-20].
- [33] MathWorks, "niftiread," [https://es.mathworks.com/help/images/ref/niftiread.html,](https://es.mathworks.com/help/images/ref/niftiread.html) 2022, [Accessed: 2022-10-16].
- [34] A. I. Technologies, "¿conoces la extensión OBJ?" [https://abax3dtech.com/2020/09/03/](https://abax3dtech.com/2020/09/03/conoces-la-extension-obj/) [conoces-la-extension-obj/,](https://abax3dtech.com/2020/09/03/conoces-la-extension-obj/) 2021, [Accessed: 2022-10-17].
- [35] Filext, "¿qué es un archivo FBX?" [https://filext.com/es/extension-de-archivo/FBX,](https://filext.com/es/extension-de-archivo/FBX) 2021, [Accessed: 2022-10-17].
- [36] E. Pastor, "Léeme VR, de Hikaru, la fórmula para vivir los libros a través de la realidad virtual," [https://valenciaplaza.com/](https://valenciaplaza.com/leeme-vr-de-hikaru-la-formula-para-vivir-los-libros-a-traves-de-la-realidad-virtual) [leeme-vr-de-hikaru-la-formula-para-vivir-los-libros-a-traves-de-la-realidad-virtual,](https://valenciaplaza.com/leeme-vr-de-hikaru-la-formula-para-vivir-los-libros-a-traves-de-la-realidad-virtual) 2017, [Accessed: 2022-10-17].
- [37] Veative, "Veative VR for education," [https://learn.veative.com/modules,](https://learn.veative.com/modules) 2022, [Accessed: 2022-10- 15].
- [38] D. H. Darryl Charles, *Virtual Reality Design for Stroke Rehabilitation*. Springer, 2020, ch. 4, pp. 53–88.
- [39] S. R. D Freeman, "Virtual reality in the assessment, understanding, and treatment of mental health disorders," [https://www.ncbi.nlm.nih.gov/pmc/articles/PMC5964457/,](https://www.ncbi.nlm.nih.gov/pmc/articles/PMC5964457/) 2017, [Accessed: 15- 10-2022].
- [40] Northware, "Requerimientos en el desarrollo de software y aplicaciones," [https:](https://www.northware.mx/blog/requerimientos-en-el-desarrollo-de-software-y-aplicaciones/#:~:text=Los%20requerimientos%20funcionales%20especifican%20lo,c%C3%B3mo%20debe%20comportarse%20el%20sistema.) [//www.northware.mx/blog/requerimientos-en-el-desarrollo-de-software-y-aplicaciones/#:~:](https://www.northware.mx/blog/requerimientos-en-el-desarrollo-de-software-y-aplicaciones/#:~:text=Los%20requerimientos%20funcionales%20especifican%20lo,c%C3%B3mo%20debe%20comportarse%20el%20sistema.) [text=Los%20requerimientos%20funcionales%20especifican%20lo,c%C3%B3mo%20debe%](https://www.northware.mx/blog/requerimientos-en-el-desarrollo-de-software-y-aplicaciones/#:~:text=Los%20requerimientos%20funcionales%20especifican%20lo,c%C3%B3mo%20debe%20comportarse%20el%20sistema.) [20comportarse%20el%20sistema.,](https://www.northware.mx/blog/requerimientos-en-el-desarrollo-de-software-y-aplicaciones/#:~:text=Los%20requerimientos%20funcionales%20especifican%20lo,c%C3%B3mo%20debe%20comportarse%20el%20sistema.) [Accessed: 2023-05-08].
- [41] F. Wiki, "Cortical Parcellation," [https://surfer.nmr.mgh.harvard.edu/fswiki/CorticalParcellation,](https://surfer.nmr.mgh.harvard.edu/fswiki/CorticalParcellation) 2021, [Accessed: 2022-10-05].
- [42] DSI-STUDIO, "Dsi-Studio: A Tractography Software Tool for Diffusion MRI Analysis," [https:](https://dsi-studio.labsolver.org/) [//dsi-studio.labsolver.org/,](https://dsi-studio.labsolver.org/) [Accessed: 2022-11-05].
- [43] VRMADA, "Build XR content easier, faster, better with UltimateXR," [https://www.ultimatexr.io/,](https://www.ultimatexr.io/) [Accessed: 2022-11-15].
- [44] F. Miranda, "Urbanrama: Navigating cities in virtual reality," Julio 2021, [Accessed: 2022- 11-16]. [Online]. Available: [https://www.researchgate.net/publication/353473570\\_UrbanRama\\_](https://www.researchgate.net/publication/353473570_UrbanRama_Navigating_Cities_in_Virtual_Reality) [Navigating\\_Cities\\_in\\_Virtual\\_Reality](https://www.researchgate.net/publication/353473570_UrbanRama_Navigating_Cities_in_Virtual_Reality)
- [45] PolyHeaven, "Textures," [https://polyhaven.com/textures,](https://polyhaven.com/textures) [Accessed: 2022-12-05].
- [46] Mixamo, "Characters," [https://www.mixamo.com/#/?page=1&type=Character,](https://www.mixamo.com/#/?page=1&type=Character) 2023, [Accessed: 2023-06-07].
- [47] R. Cano, "Cute puzzle game," [https://es.melodyloops.com/my-music/longoloops/](https://es.melodyloops.com/my-music/longoloops/cute-puzzle-game/) [cute-puzzle-game/,](https://es.melodyloops.com/my-music/longoloops/cute-puzzle-game/) [Accessed: 2023-06-07].
- [48] E. Cedillo, "Sonido del ambiente de una escuela durante clases 2020," [https://www.youtube.com/](https://www.youtube.com/watch?v=cUi8QAW0G80) [watch?v=cUi8QAW0G80,](https://www.youtube.com/watch?v=cUi8QAW0G80) Youtube, [Accessed: 2023-06-07].

## Anexo A. Imágenes

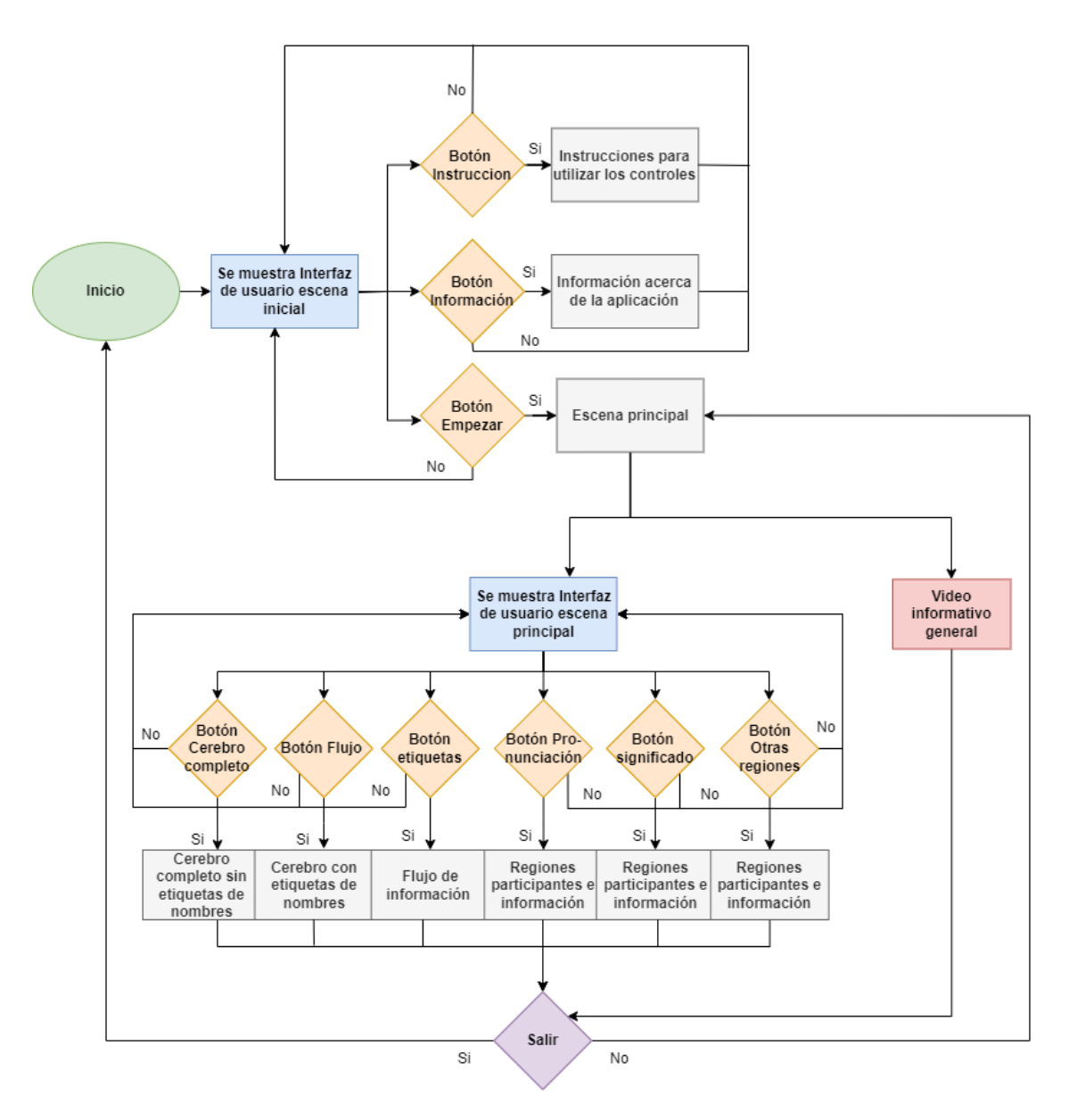

Fig. A.1: Diagrama de flujo de la aplicación.

| Regiones                 | Etiqueta izquierda Etiqueta derecha |    |
|--------------------------|-------------------------------------|----|
| Región Occipital         | 9                                   | 41 |
| Región Temporal Media    | 13                                  | 45 |
| Fusiforme                | 5                                   | 37 |
| Pars Triangularis        | 18                                  | 50 |
| Pars Opercularis         | 16                                  | 48 |
| Insula                   | 31                                  | 62 |
| Región Precentral        | 22                                  | 54 |
| Región Temporal Superior | 28                                  | 32 |
| Giro Supramarginal       | 29                                  | 60 |

Tabla B.1: Tabla etiquetas - regiones de atlas Desikan-Killiany.

Tabla B.2: Tabla resultados diezmado mallado cerebral.

| Región                  |        | Razón Caras antes del diezmado Caras después del diezmado |
|-------------------------|--------|-----------------------------------------------------------|
| Mallado cerebral 0.1250 | 769276 | 96158                                                     |

| Regiones hemisferio derecho | Razón   | Caras antes del diezmado | Caras después del diezmado |
|-----------------------------|---------|--------------------------|----------------------------|
| Fusiforme anterior          | 0.3933  | 13550                    | 5328                       |
| Giro Angular                | 0.3224  | 23956                    | 7722                       |
| Insula                      | 0.31694 | 12484                    | 3956                       |
| Occipital                   | 0.3206  | 20404                    | 6540                       |
| Opercularis                 | 0.4498  | 7996                     | 3596                       |
| Triangularis                | 0.3732  | 6444                     | 2404                       |
| Precentral                  | 0.2676  | 27612                    | 7388                       |
| Parietal Posterior          | 0.2324  | 48126                    | 11184                      |
| Temporal medial             | 0.2817  | 20132                    | 5670                       |
| Temporal anterior           | 0.2993  | 29712                    | 8890                       |
| Supramarginal               | 0.3431  | 14916                    | 5116                       |
| <b>Temporal Superior</b>    | 0.2263  | 27692                    | 6266                       |
| Témporo occipital           | 0.5329  | 12200                    | 6500                       |

Tabla B.3: Tabla Resultados diezmado hemisferio derecho.

Tabla B.4: Tabla resultados diezmado hemisferio izquierdo.

| Regiones hemisferio izquierdo | Razón   | Caras antes del diezmado | Caras después del diezmado |
|-------------------------------|---------|--------------------------|----------------------------|
| Fusiforme anterior            | 0.3933  | 13992                    | 5474                       |
| Giro Angular                  | 0.3224  | 23856                    | 7622                       |
| Insula                        | 0.31694 | 12340                    | 3910                       |
| Occipital                     | 0.3206  | 19972                    | 6402                       |
| Opercularis                   | 0.4498  | 8054                     | 3626                       |
| Triangularis                  | 0.3732  | 7288                     | 2718                       |
| Precentral                    | 0.2676  | 28536                    | 7636                       |
| Parietal Posterior            | 0.2324  | 53770                    | 12496                      |
| Temporal medial               | 0.2817  | 18020                    | 5076                       |
| Temporal anterior             | 0.2993  | 55734                    | 16680                      |
| Supramarginal                 | 0.3431  | 14908                    | 5114                       |
| <b>Temporal Superior</b>      | 0.2263  | 30224                    | 6838                       |
| Témporo occipital             | 0.5329  | 7628                     | 4064                       |

# UNIVERSIDAD DE CONCEPCION – FACULTAD DE INGENIERIA RESUMEN DE MEMORIA DE TITULO

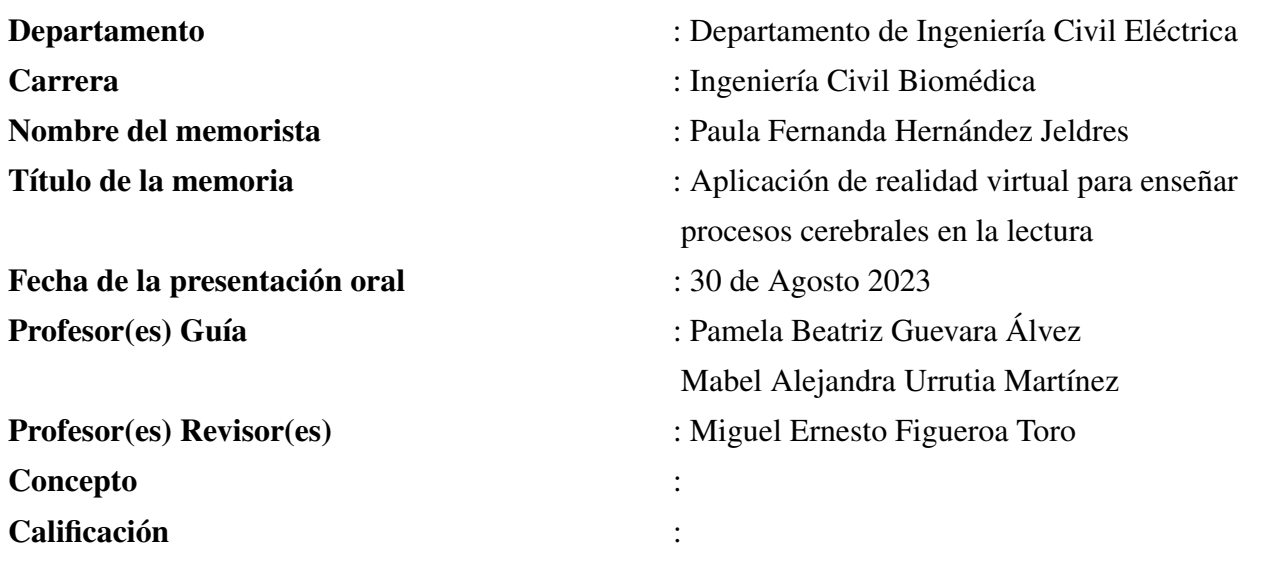

#### Resumen

En esta investigación, se desarrolla una aplicación de realidad virtual para enseñar de manera sencilla el proceso cerebral de la lectura. Se utiliza el modelo neurbiológico de la lectura del autor Stanislas Dehaene. Los modelos 3D de las regiones cerebrales son obtenidos a partir de tres atlas anatómicos. Estas neuroimágenes son procesadas en los software 3D Slicer, Meshmixer y Blender. La aplicación es desarrollada con el software Unity. La aplicación consta de dos escenas, una inicial con un menú de información, instrucciones y opción para empezar, y una escena principal donde el usuario puede estudiar el proceso cerebral de lectura a través de un video informativo y un menú interactivo con varias opciones para investigar más sobre el tema. Se prueba su funcionamiento, utilizando las gafas de realidad virtual Oculus Rift S. Finalmente, se obtiene una aplicación de realidad virtual que ofrece una manera interactiva y amigable para aprender sobre el proceso lector a nivel cerebral.